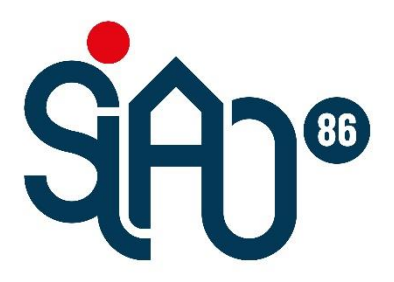

# Service Intégré de l'Accueil et de l'Orientation

 $SIAO86$ Croix Rouge française - Pôle Lutte contre les EXclusions 39, rue des Chauvineries 86000 POITIERS 05.49.88.04.31 siao86@croix-rouge.fr

# Service Intégré de l'Accueil et de l'Orientation de la **Vienne**

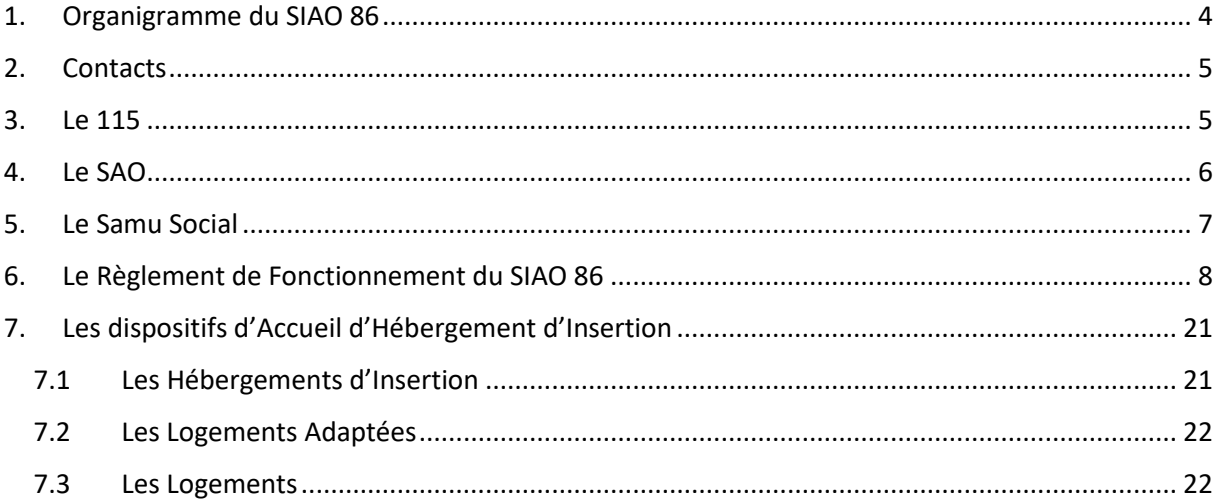

## Manuel Premier Accueil - Plateforme SI-SIAO

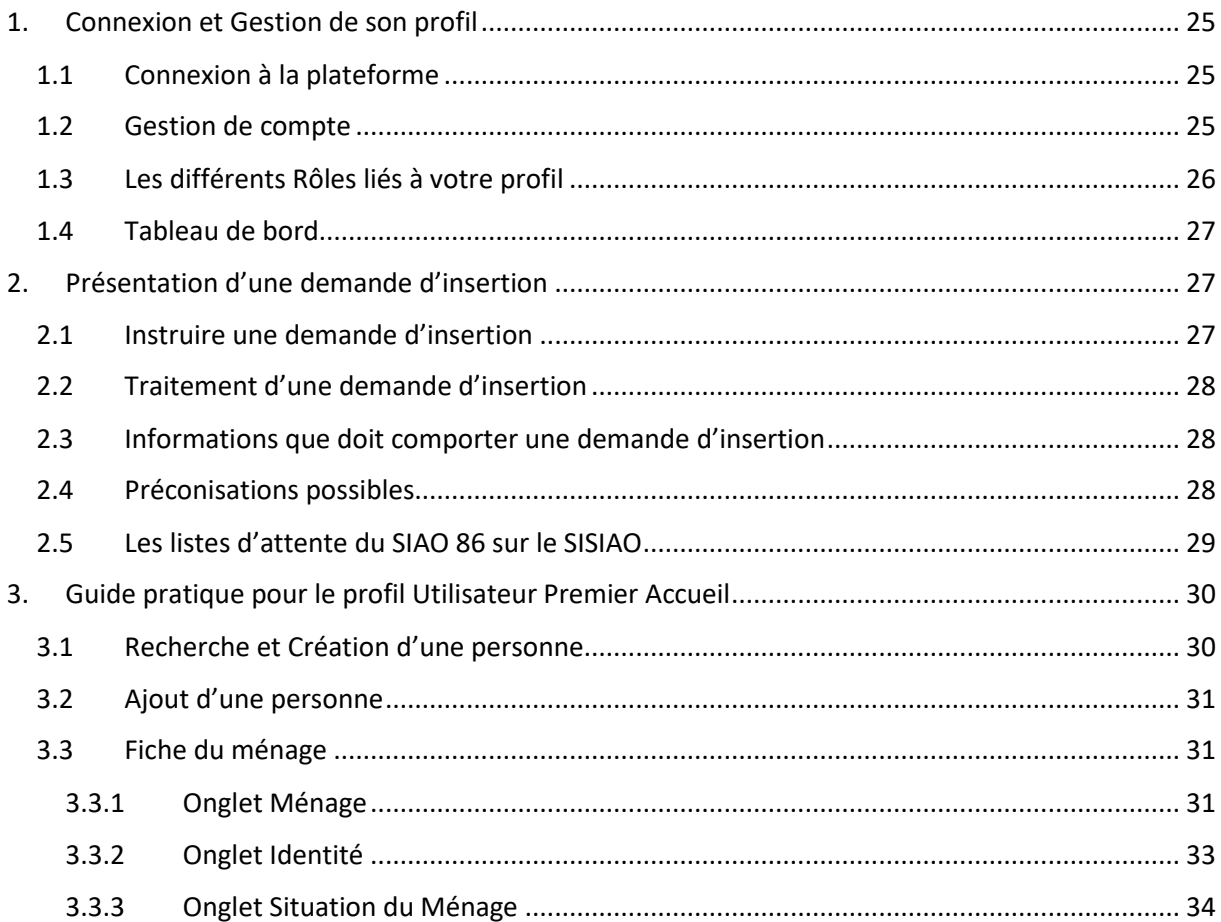

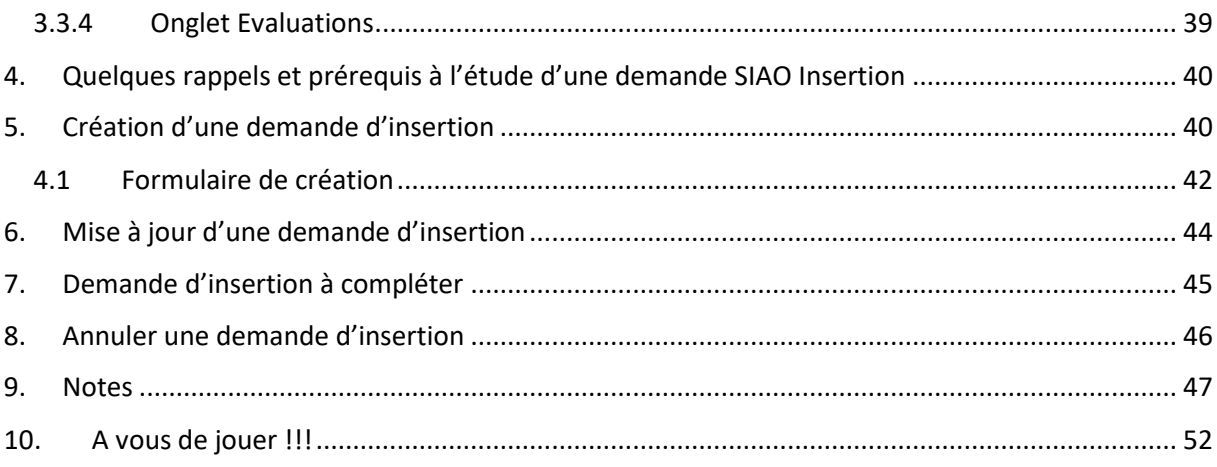

# Le Service Intégré de l'Accueil et de l'Orientation de la Vienne

<span id="page-4-0"></span>1. Organigramme du SIAO 86

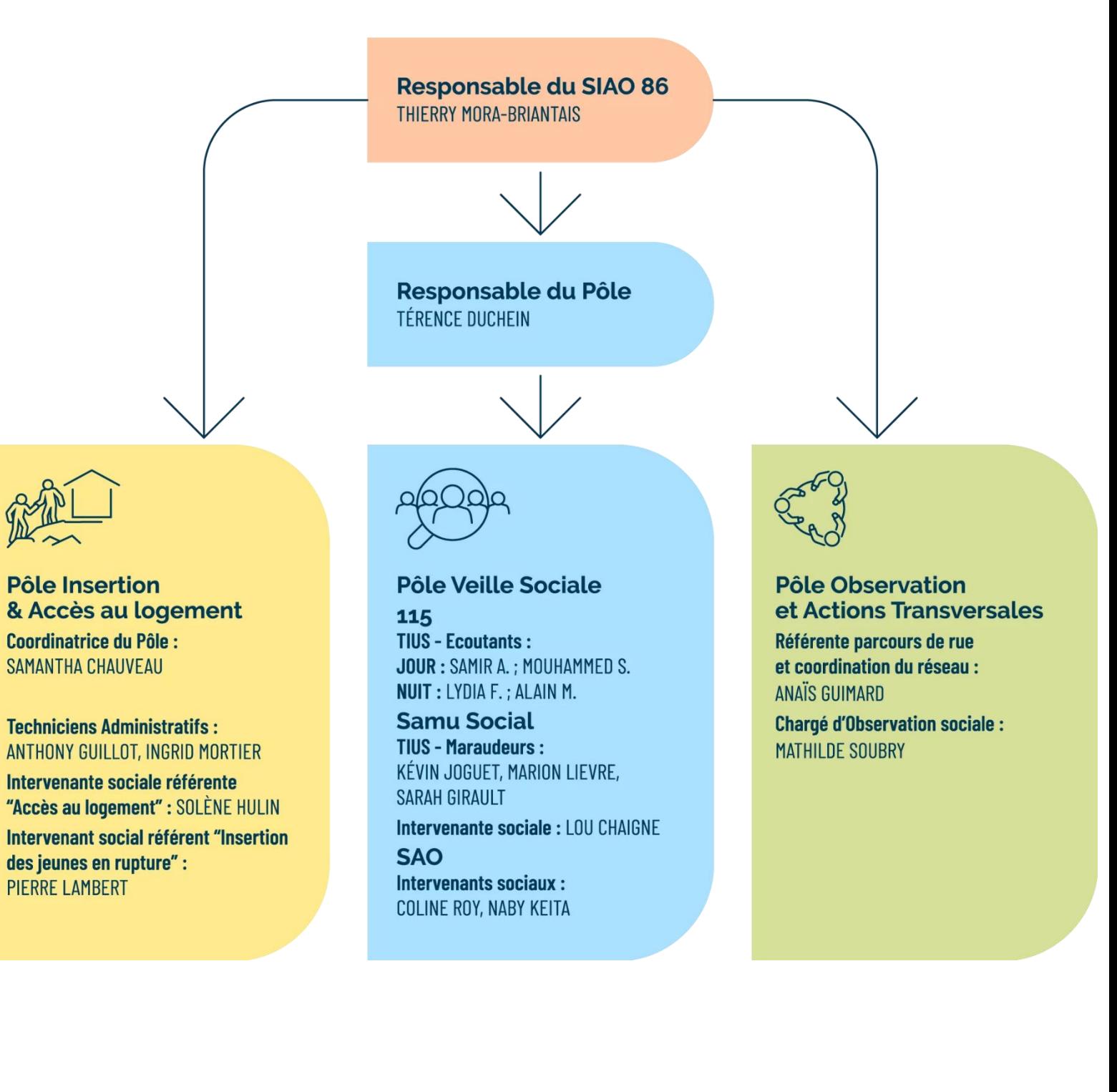

## <span id="page-5-0"></span>2. Contacts

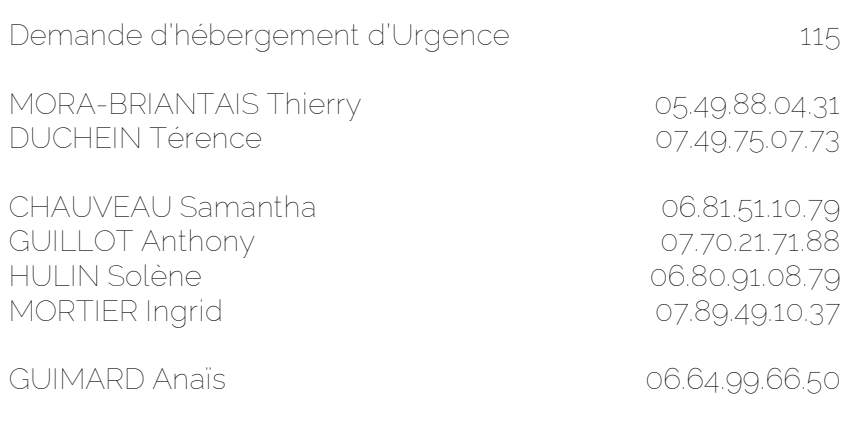

## **En cas de problème rencontré sur la plateforme vous pouvez contacter le 07.70.21.71.88**

## <span id="page-5-1"></span>3. Le 115

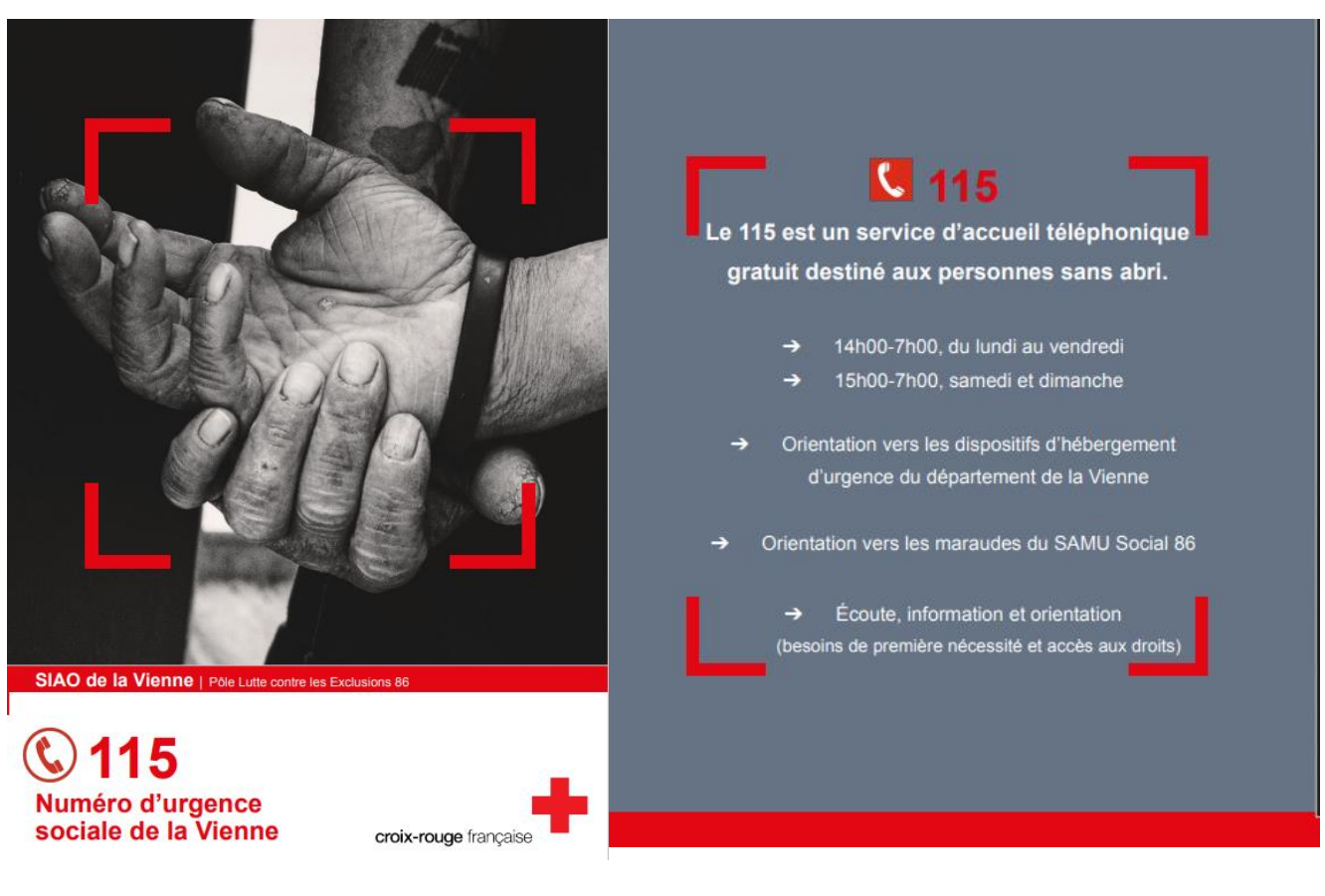

## <span id="page-6-0"></span>4. Le SAO

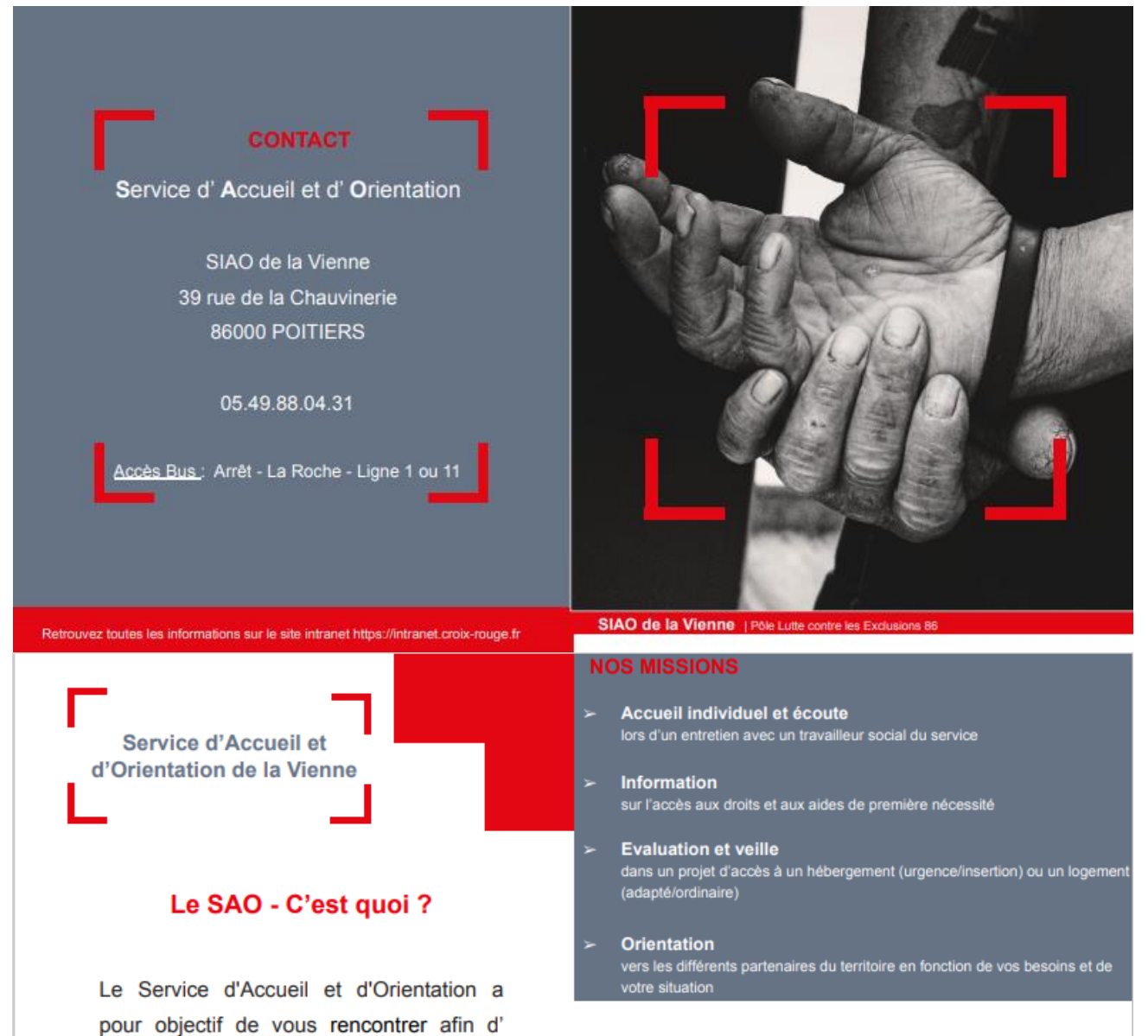

évaluer vos besoins pour vous orienter vers les dispositifs et structures adaptés.

En fonction de votre situation, nous pouvons vous aider dans vos démarches

liées à l'accès à un hébergement ou un

Le SAO, avec votre accord, peut se mettre

logement.

en lien avec le 115.

Le SAO - C'est pour qui ?

Toute personne sans abri ou mal-logée peut solliciter notre aide. Nous proposons un accueil inconditionnel. Pour cela, vous pouvez prendre contact avec le service directement ou solliciter un rendez-vous lors de votre appel au 115.

## <span id="page-7-0"></span>5. Le Samu Social

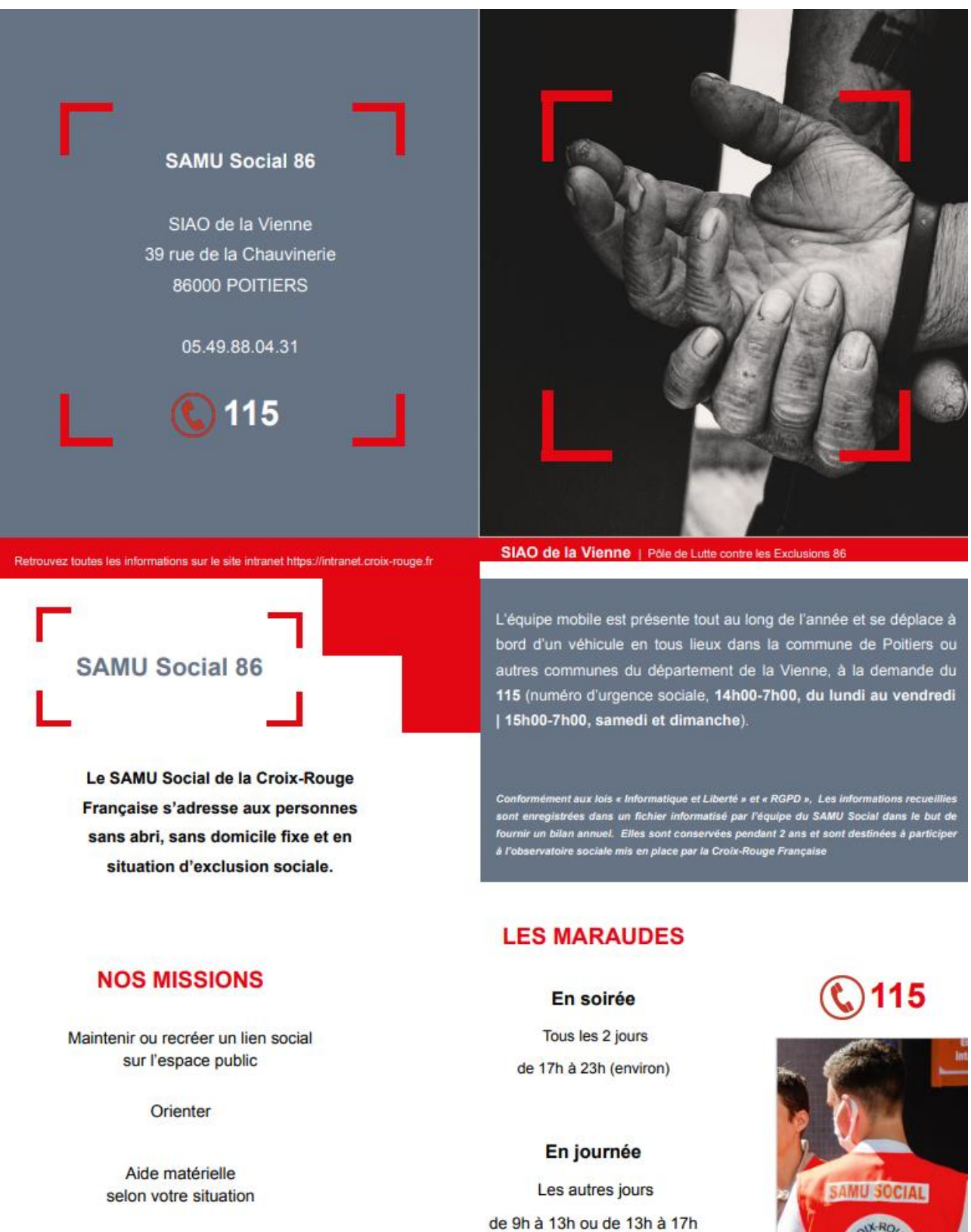

<span id="page-8-0"></span>6. Le Règlement de Fonctionnement du SIAO 86

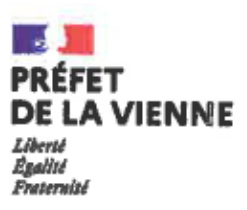

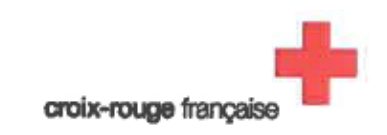

## Le Service Intégré d'Accueil et d'Orientation de la Vienne

## Règlement de fonctionnement

Présenté en comité stratégique partenarial le 14 octobre 2022

## **INTRODUCTION**

Le cadre réglementaire des services intégrés d'accueil et d'orientation - SIAO

## PARTIE<sub>1</sub>

## Le traitement des demandes adressées au SIAO de la Vienne

- A- Schéma de traitement des demandes d'hébergement d'urgence
- B- Schéma de traitement des demandes d'hébergement d'insertion et de logement adapté

**PARTIE 2** Les modalités de gestion

## **PARTIE 3** L'organisation des commissions « cas particuliers »

## **ANNEXES**

Annexe 1 : Tableau de recensement des places vacantes

Annexe 2 : Protocole « pension de familie »

Annexe 3 : Fiche de saisine « situation en présence longue »

Le présent règlement définit les règles et principes de fonctionnement du service intégré d'accueil et d'orientation sur le territoire de la Vienne.

Entré en application le 14 octobre 2022, son élaboration fait suite à la lettre de mission adressée par la préfète de la Vienne au directeur du SIAO, le 21 janvier 2021.

Ce règlement a été élaboré dans le respect des exigences règlementaires applicables aux SIAO:

- " Circulaire DGCS/USH n°2010-252 du 7 juillet 2010 relative au service intégré d'accueil et d'orientation
- " Circulaire N°CABINET/2012/04 du 13 janvier 2012 relative à la mise en œuvre opérationnelle du logement d'abord.
- " Circulaire N° CABINET/2012/133 du 29 mars 2012, relative à l'amélioration du fonctionnement des services intégrés d'accueil et d'orientation (SIAO)
- " Loi n°2014-366 du 24 mars 2014 pour l'accès au logement et un urbanisme rénové  $\langle \text{ALUR} \rangle$
- " Circulaire Nº DGCS/SD1A/2015/325 du 17 décembre 2015 relative à la mise en œuvre des dispositions de l'article 30 de la loi n° 2014-366 du 24 mars 2014 relatif au service intégré d'accueil et d'orientation (SIAO)
- " Instruction du Gouvernement du 31 mars 2022 relative aux missions des services intégrés d'accueil et d'orientation (SIAO) pour la mise en œuvre du Service public de la rue au logement

Le règlement de fonctionnement est le fruit d'une consultation partenariale organisée au travers de groupes de travail sur les thématiques suivantes :

- $\mathbf{r}$ Les commissions de cas particuliers
- " Les modalités de traitement des demandes SIAO
- " La modification des modalités de gestion des listes d'attente

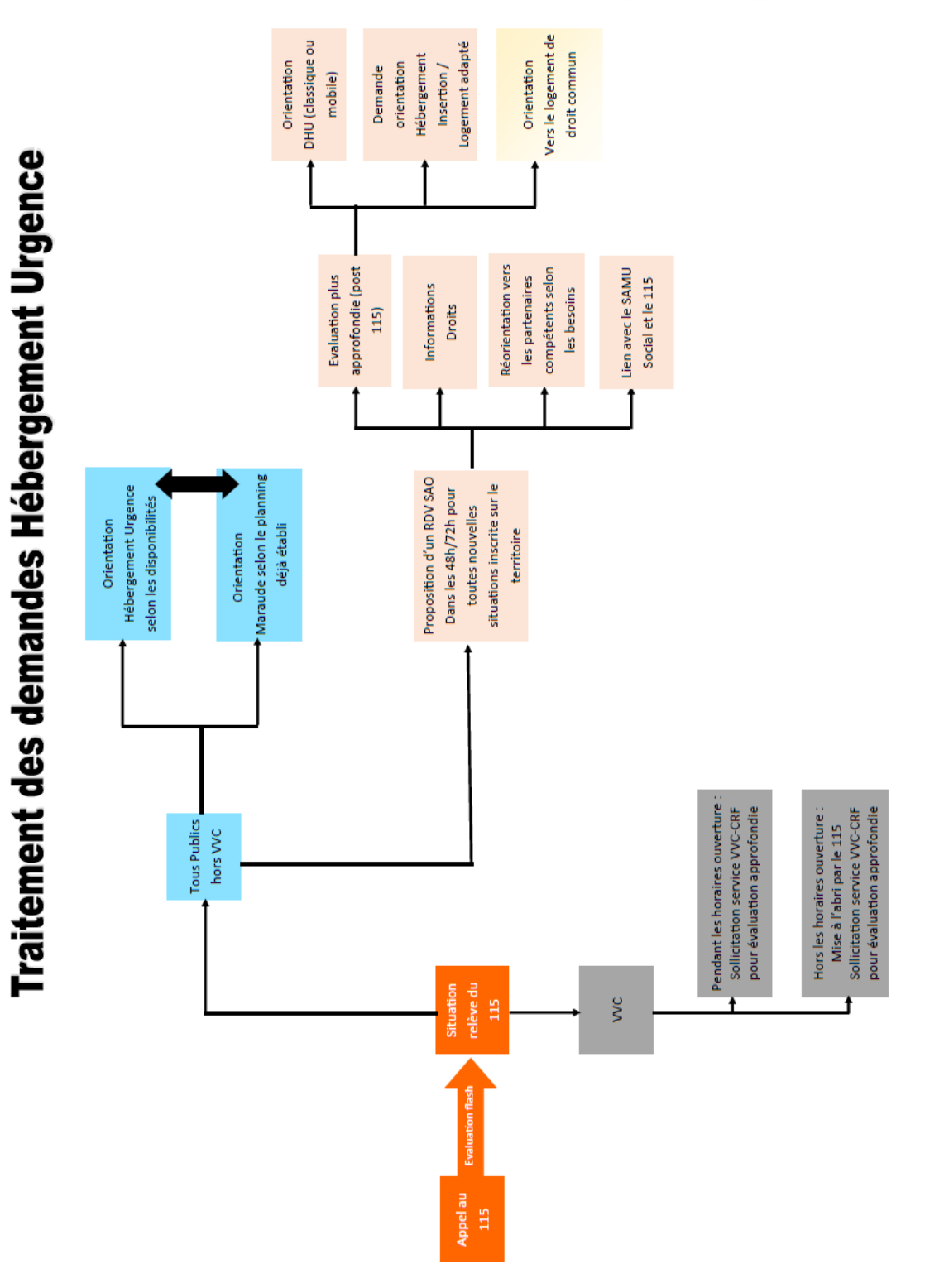

A- Schéma de traitement des demandes d'hébergement d'urgence

Page | 4

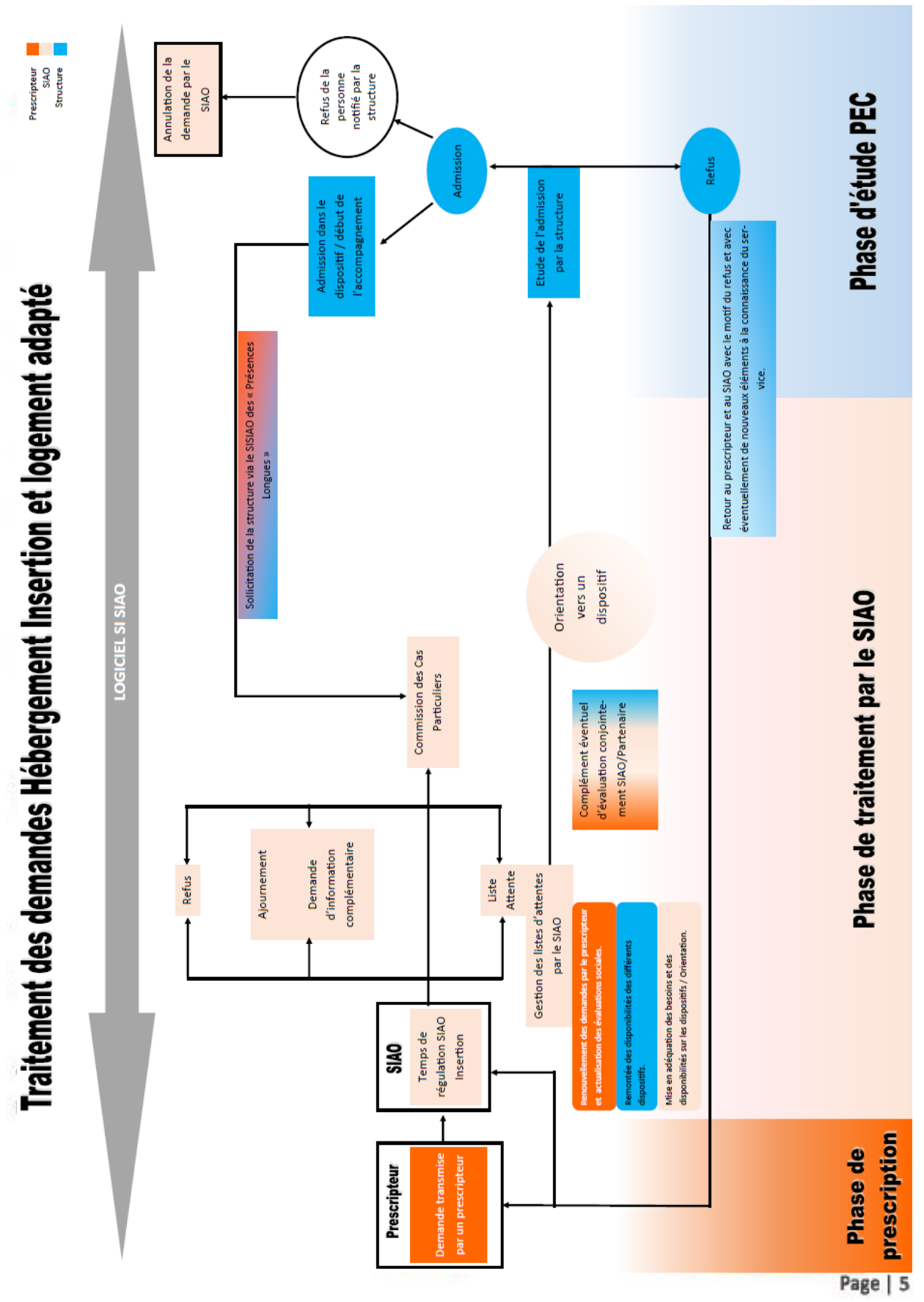

## B- Schéma de traitement des demandes d'hébergement d'insertion et de logement adapté

## > « L'équité dans le traitement des demandes des personnes est le principe directeur de l'action du SIAO »

Rappelé dans l'instruction gouvernementale du 31 mars 2022, relative aux missions des SIAO pour la mise en œuvre du service public de la rue au logement, le SIAO a pour objectif d'assurer un parcours d'accompagnement qui respecte les principes de continuité et d'adaptation aux besoins.

A cet effet, il est en charge de l'orientation vers les dispositifs d'hébergement et de logement adapté et il centralise les listes d'attente.

## 1. Principes de traitement des demandes

Toutes les demandes « insertion » (hébergement d'insertion et logement adapté) transmises par les prescripteurs via le SI-SIAO sont étudiées dans le cadre d'une « commission insertion » hebdomadaire, interne au SIAO, qui réunit des représentants de chacun des services du SIAO (pôle veille sociale - pôle insertion et accès au logement) et son responsable.

Cette commission statue sur les demandes déposées par les prescripteurs. Ainsi elle peut décider:

de valider une demande et d'orienter vers une structure d'hébergement ou de  $\blacksquare$ logement adapté OU

à défaut de places/logements disponibles : de valider une orientation et d'inscrire une personne sur liste d'attente ;

- d'ajourner la demande pour compléments d'informations ;
- d'inscrire l'étude d'une situation à l'ordre du jour de la commission des « cas particuliers » correspondante :
- · de refuser la demande.

## 2. Les évaluations complémentaires

En fonction des situations, et en concertation avec les structures d'hébergement/de logement adapté, une évaluation complémentaire peut être sollicitée afin de confirmer ou d'infirmer l'orientation envisagée.

A titre d'exemple malgré le contenu du rapport social et un échange préalable avec le prescripteur, des situations pour lesquelles :

- " un doute persiste concernant le dispositif le plus adapté aux besoins du ménage
- " une situation peu connue du prescripteur, mais pour laquelle d'autre canaux de prescription n'étaient pas mobilisables etc.

L'objectif de cette évaluation complémentaire, mais pas systématique, est d'éviter une attente sur un dispositif non conforme aux besoins de la personne.

Page 16

## 3. Recensement des disponibilités

Toutes les places/logements/mesures disponibles, vacants, immédiatement ou en prévisionnel (pour anticiper une orientation) doivent être communiqués au SIAO : les modalités (délais, outils hors SI SIAO) ont été co-définies avec les opérateurs avant la mise en œuvre de ce fonctionnement en octobre 2022.

Cf. Annexe 1 « Tableau de recensement des places vacantes »

## 4. Suivi des demandes sur liste d'attente

Si la demande a été placée sur liste d'attente : celle-ci doit faire l'objet d'un renouvellement tous les 3 mois.

Il peut être réalisé par le prescripteur et/ou par la personne, qui pourra solliciter le service directement, le 115, les équipes mobiles. L'absence de renouvellement d'une demande entrainera son annulation.

Le SIAO s'assurera cependant avant toute annulation que la personne n'exprime plus de demande

## 5. Notification des décisions

Une fois l'entretien d'admission réalisé par les structures :

- · les opérateurs informent le SIAO de l'admission de la personne
- » les opérateurs informent le SIAO du refus d'admission :
	- o ce refus doit être notifié et argumenté par écrit via SI-SIAO.
	- o la notification à la personne du refus est réalisée par la structure selon les moyens qu'elle souhaite.

Le SIAO est en charge de communiquer sur les conséquences liées au refus (réorientation, annulation, réévaluation...).

Concernant les situations examinées dans les commissions « cas particuliers », lors d'une co-évaluation, ou encore dans le cadre d'une régulation, les refus seront notifiés directement par le SIAO.

## 6. Cas particuliers des « pensions de famille »

Cf. Annexe 2 « Protocole pension de famille »

## 7. Outils

Dans l'attente de l'optimisation du logiciel SI-SIAO, un travail a été mené par le SIAO dans la réalisation d'outils transitoires, notamment, un tableau de recensement des disponibilités.

Le SIAO organise et anime trois commissions mensuelles « cas particuliers » : à Poitiers, à Châtellerault et à Montmorillon.

## 1. Définition d'un « cas particulier »

Les commissions sont habilitées à étudier « toute situation pour laquelle, ni la seule expertise du SIAO, ni le dialogue « SIAO - prescripteurs » ou « SIAO - structures d'hébergement/logement adapté » n'a permis d'identifier l'orientation la plus adaptée aux besoins ».

Cette définition peut s'étendre à des situations de personnes prises en charge sur un dispositif qui ne semble plus être adapté à la situation.

La commission peut être saisie pour différents raisons (liste non-exhaustive) :

- cumul de prises en charge infructueuses :  $\mathbf{R}$  .
- $\blacksquare$ situation de multiples exclusions de dispositifs :
- a. inadéquation entre les besoins identifiés, la demande de la personne et les possibilités de PEC sur le territoire ;
- non-adhésion à l'accompagnement : ۰.
- enchevêtrement de problématiques sociales, économique, médicales et/ou liées à un ۰. handicap:
- etc.  $\blacksquare$

## 2. Objectifs de la commission « cas particuliers »

La commission « cas particuliers » est amenée à étudier principalement :

۰. Les situations présentées à l'initiative du SIAO

Dans le cas de situations particulières pour lesquelles ni la commission interne du SIAO, ni les échanges avec le prescripteur, ni l'évaluation complémentaire, n'ont permis d'identifier le dispositif le plus adapté.

L'objectif recherché est de mener une réflexion collective afin de déterminer la réponse la plus adaptée à apporter, qu'elle se traduise in fine par une orientation vers un dispositif à la régulation du SIAO ou par une réorientation vers d'autres acteurs (médico-sociaux par exemple)

 $\blacksquare$ Les situations dites « en présence longue » qui émargent sur les divers dispositifs AHI et pour lesquelles la structure d'accueil se retrouve en difficulté tant en ce qui concerne la durée de la prise en charge qu'en ce qui concerne l'adéquation entre la prise en charge proposée et l'évolution des besoins de la personne accueillie. Dans ce cas, l'objectif recherché est d'analyser collectivement les freins identifiés afin de déterminer de nouveaux axes d'accompagnement à explorer par la structure d'accueil ou d'envisager une réorientation vers un dispositif plus adapté. Cf. Annexe 3 Fiche de saisine « situation en présence longue »

· en lien avec les bailleurs sociaux, les situations de personnes hébergées, avant déposé une demande de logement social et prêtes à accéder au logement ordinaire dans un objectif de fluidité des parcours.

## 3. Composition de la commission « cas particuliers » et rôle de ses membres

Les membres de la commission sont fixes, chaque institution représentée nomme en interne ses représentants (titulaires et suppléants) et les communique au SIAO.

Cette composition peut être amenée à évoluer en intégrant de nouveaux membres permanents ou occasionnels.

Sont membres:

- · les partenaires de l'hébergement et du logement adapté intervenant sur le territoire de la commission
- La SEM Habitat, pour la CCP du territoire de Châtellerault
- EKIDOM, pour la CCP du territoire de Poitiers
- " Habitat de la Vienne, pour les CCP de Poitiers, Montmorillon & Châtellerault
- Le Conseil Départemental de la Vienne (Direction Générale de l'Action Sociale)
- **Les Missions Locales**
- Les CCAS de Poitiers et de Montmorillon au titre de la veille sociale sur leurs commissions respectives
- " La DDETS de la Vienne (Pôle Insertion Solidarité Emploi)

En fonction des situations étudiées, les prescripteurs ont la possibilité de venir porter leur demande (organismes de tutelles, SPIP, travailleurs sociaux de secteur, etc.) auprès de la commission.

L'expertise croisée des différents membres de la commission permet une analyse fine des besoins des personnes dans l'objectif de recherche de la solution la plus adaptée.

Par ailleurs, la diversité des acteurs présents permet notamment dans le cadre de l'étude des situations ayant bénéficié de multiples prise en charge, d'avoir une vision plus globale du parcours de la personne.

## 4. Modalité de salsine de la commission

L'ordre du jour est défini par le SIAO dans le cadre d'un temps de régulation interne et hebdomadaire.

Les partenaires de l'hébergement et du logement adapté sont invités à solliciter le SIAO pour évoquer des situations qui suscitent des interrogations des professionnels référents tant en ce qui concerne la durée de prise en charge que les modalités et objectifs d'accompagnement (Cf. 2. Objectifs de la commission).

Si le dialogue entre le SIAO et l'opérateur ne permet pas d'apporter la réponse la plus adaptée, la situation en question fera l'objet d'un passage en commission au titre des situations dites « en présence longue ».

Les demandes sont matérialisées via la saisine d'une fiche spécifique prévue à cet effet (Cf. Annexe 3) puis dans un second temps via la saisine d'une demande SI-SIAO.

## 5. Déroulement de la commission

Le calendrier des commissions est établi par le SIAO chaque semestre.

L'ordre du jour est établi par le SIAO et transmis aux membres, accompagné des fiches SI-SIAO des personnes dont les demandes seront examinées.

La commission est présidée par le responsable SIAO ou son représentant :

- il est garant du respect de l'ordre du jour ; ٠
- il ouvre et clôt les échanges sur les différentes situations ; ٠
- ٠ Il anime et présente les situations.

Le cas échéant, les prescripteurs sont invités à compléter les informations apportées par le SIAO et à répondre aux diverses interrogations des membres de la commission.

En matière de modalités de prise de décision, le consensus simple est recherché prioritairement.

Si un désaccord persiste entre les membres de la commission sur les suites à donner à une demande, un vote des membres de la commission est organisé. En cas d'égalité des voix, celle du SIAO est prépondérante.

Le SIAO reste souverain des décisions d'orientation qu'il acte, la saisine de la commission ne constitue pas une « procédure d'appel » d'une décision prise par le service.

A l'issue de la commission, un relevé de décision est adressé aux membres présents lors de l'instance.

Les décisions de la commission sont notifiées via SI-SIAO.

Fait à Poitiers, le 14 octobre 2022

La Directrice du pôle lutte contre les exclusions de Croix rouge française de la Vienne Directrice du Service Intégré d'Accueil et d'Orientation de la Vierme,

⁄ଶ∂xie DULIN

Pour le Préfet et par délégation, La Directrice Départementale de l'Emploi du Travail et des Solidarités de la Vienne,

Aanès MOT

## Annexe 1 - Tableau de recensement des places vacantes

## Nom de la structure :

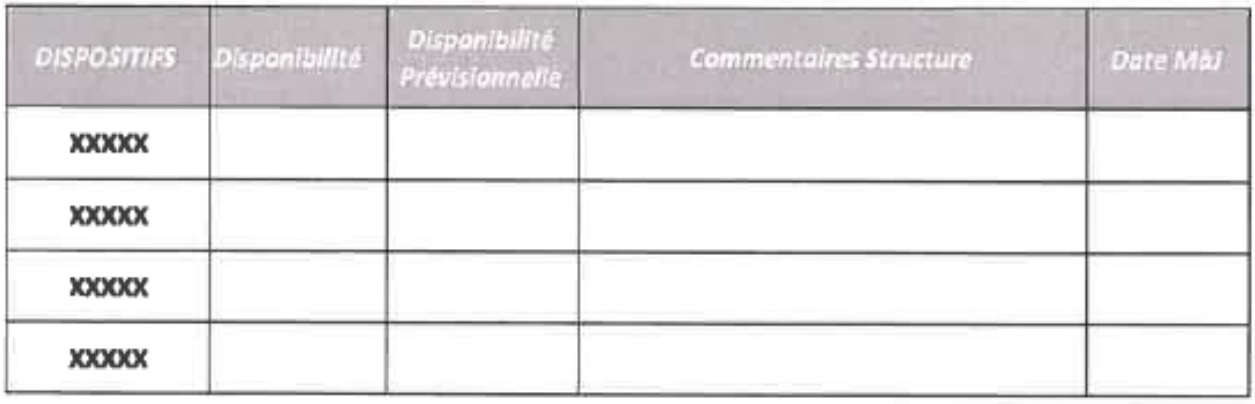

**S.I.A.O** Service Intégré de l'Accueil et de l'Orientation de la Vienne

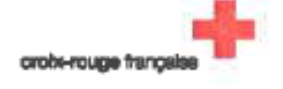

## **Gestion des orientations**

La différence principale avec la gestion des orientations vers les autres dispositifs réside dans la fréquence de sollicitation d'évaluations complémentaires.

Cette étape sera très régulièrement conservée dans le cadre des pensions de famille afin d'éviter de positionner sur liste d'attente une personne pour laquelle le dispositif n'est pas adaptée : délais d'attente d'entrée plus important en pension de famille que sur les autres dispositifs AHI.

- 1. Transmission par le SIAO à l'opérateur « pension de famille » de la fiche SI-SIAO du ménage orienté :
- 2. Réalisation d'entretiens d'« évaluation complémentaire » par une ou plusieurs pensions de famille (conjointement ou non) selon les situations :
	- si le profil de la personne ne correspond pas à la pension de famille : retour  $\blacksquare$ vers le prescripteur et vers le SIAO :
	- " si le profil correspond à la pension de famille :
		- o soit entrée sur la pension de familie : la pension de famille devra en informer le SIAO :
		- o soit positionnement sur la liste d'attente du SIAO en attente de la disponibilité d'une place.
- 3. Lorsque les prescripteurs souhaitent connaitre l'état d'avancement d'une demande, ils doivent s'adresser directement au SIAO et non plus à la structure ;
- 4. Les demandes doivent être renouvelées tous les 3 mois par les prescripteurs ou les bénéficiaires auprès du SIAO (mail, téléphone, etc.) ;
- 5. Selon un délai (minimal) défini conjointement et propre à chaque structure, une remontée périodique des disponibilités de places est assurée par l'opérateur auprès du SIAO.

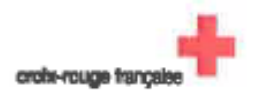

## Annexe 3 - Fiche de saisine « situation en présence longue »

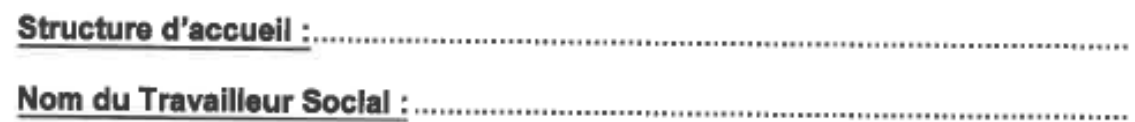

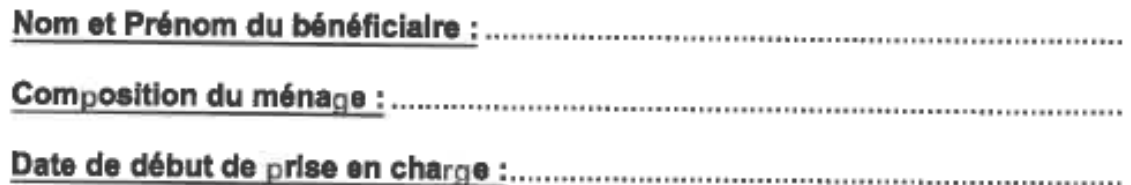

Rapport Social:

**S.I.A.O** Service Intégré de l'Accueil et de l'Orientation de la Vienne

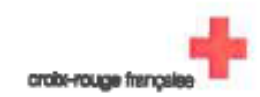

## <span id="page-21-0"></span>7. Les dispositifs d'Accueil d'Hébergement d'Insertion

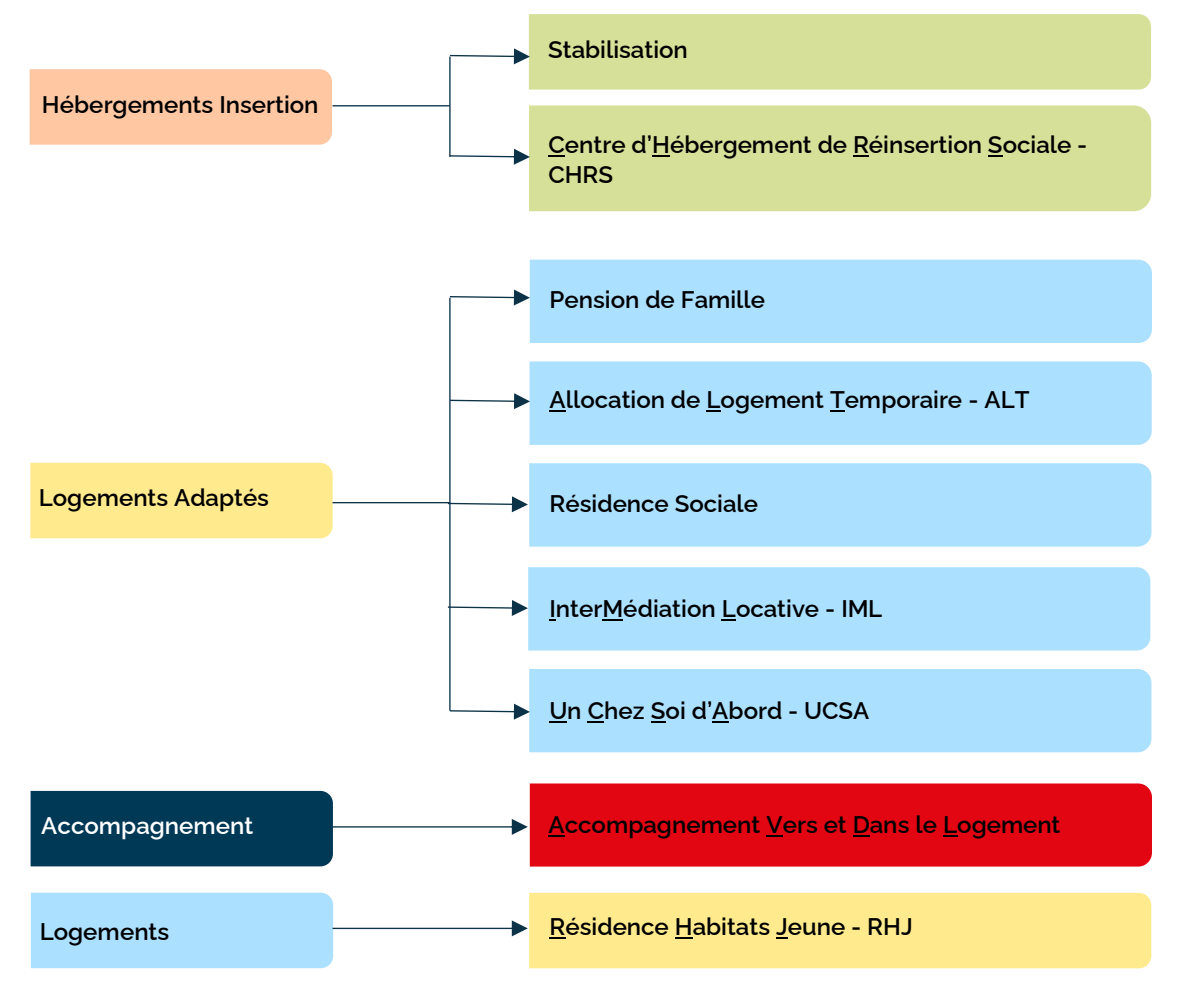

## <span id="page-21-1"></span>**7.1 Les Hébergements d'Insertion**

## **Stabilisation**

## *PUBLIC :*

Personnes isolées ou familles en grande précarité sociale nécessitant de se stabiliser avant d'envisager un projet d'insertion.

## *MISSIONS :*

- Accompagnement social à destination des personnes éloignées de l'insertion.
- Favoriser et stabiliser les personnes afin d'envisager leur orientation vers des structures ou dispositifs adaptés à leur projet.

## **Centre d'Hébergement de Réinsertion Sociale - CHRS**

## *PUBLIC :*

Personnes isolées ou familles en grande précarité sociale nécessitant un accompagnement social global.

## *MISSIONS :*

Accompagnement socio-éducatif couplé à un hébergement.

Stabiliser la situation sociale des bénéficiaires afin qu'ils retrouvent une autonomie.

## <span id="page-22-0"></span>**7.2 Les Logements Adaptées**

## **Pension de Famille**

#### **PUBLIC :**

Personnes en situation d'isolement sociale, rencontrant des difficultés psychologiques, voire psychiatriques.

#### **MISSION :**

 Offrir un logement durable, accompagné et favoriser l'insertion sociale dans le cadre d'une démarche volontaire.

**Allocation de Logement Temporaire – ALT**

#### **PUBLIC :**

Personnes en situation de précarité dont la situation sociale ne justifie pas un accompagnement social global (CHRS).

#### **MISSION :**

Accompagner la personne vers l'accès à un logement autonome ou dispositifs adaptés.

**Résidence Sociale**

### **PUBLIC :**

Personnes en difficultés sociales ayant besoin d'un logement temporaire dans l'attente d'un logement autonome.

#### **MISSIONS :**

 Offrir un logement temporaire meublé en collectivité afin de stabiliser la personne en vu d'un logement autonome.

## **InterMédiation Locative – IML**

#### **PUBLIC :**

Personnes ou ménages en difficultés sociales, bénéficiaires de multiples interventions sociales mais étant en capacités financière d'accéder à un logement (paiement de loyer et possibilité de glissement de bail)

#### **MISSIONS :**

- Médiation avec les bailleurs (privés/publics).
- Coordination des divers accompagnements sociaux intervenant autour de la situation.

## **Un Chez Soi d'Abord - UCSA**

#### **PUBLIC :**

Personnes en situation d'isolement sociale, en grande difficultés sociale, sans abri et présentant une pathologie mentale diagnostiqué ou en cours de diagnostic.

#### **MISSION :**

 Offrir un logement durable, avec un accompagnement social global et renforcé permettant d'offrir une stabilité et un rétablissement des liens avec les services sociaux et médicaux.

## <span id="page-22-1"></span>**7.3 Les Logements**

## **Résidence Habitats Jeune - RHJ**

## **PUBLIC :**

Jeunes de 16 à 30 ans en mobilité professionnelle

Actifs, étudiants, saisonniers, intérimaires, en formation professionnelle, en alternance, apprentis… Public prioritaire pour le contingent préfectoral

- Jeunes sortant d'un dispositif de l'Aide Sociale à l'Enfance (ASE) ;
- Jeunes sortant de détention ou d'un établissement relevant de la Protection Judiciaire de la Jeunesse (PJJ) ;
- Jeunes Bénéficiaires de la Protection Internationale (BPI) ;
- Jeunes sortant d'hébergement ;
- Jeunes signataires d'un Contrat Engagement Jeune (CEJ) ou Contrat Engagement Jeune Jeune en Rupture (CEJ-JR) ;
- Jeunes en rupture familiale ou conjugale.

## **MISSIONS :**

- Aide au logement transitoire des jeunes.
- La mobilisation autour du projet du jeune.
- Un accompagnement afin de faire face aux difficultés personnelles.
- La dynamique collective.

# Manuel Premier Accueil - Plateforme SI-SIAO

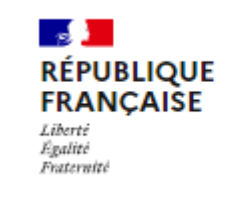

**SI SIAO** 

Le SI-SIAO est une plateforme gouvernementale informatique nationale et gratuite créée en 2010 pour accompagner la mise en place des SIAO, qui permet d'orienter les personnes en recherche d'une solution d'hébergement ou de logements adapté et de suivre leurs demandes au travers d'un processus simple qui va de la première rencontre avec un travailleur social jusqu'à la sortie des dispositifs de logement/hébergement. Les demandes et les offres de places d'hébergement d'insertion et de logement adapté traitées par les SIAO sont informatisées.

La plateforme est conçue pour être utilisée en réseau par le SIAO et ses partenaires : instructeurs, structures d'hébergement et de logement.

## <span id="page-25-0"></span>1. Connexion et Gestion de son profil

## <span id="page-25-1"></span>**1.1 Connexion à la plateforme**

Se connecter sur le site [: sisiao.social.gouv.fr](https://sisiao.social.gouv.fr/#/login) avec l'adresse mail fournis lors de votre inscription.

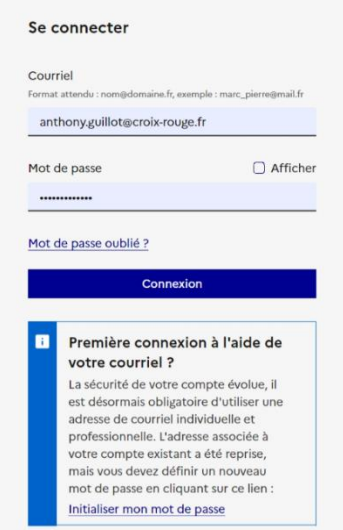

## Connectez-vous au SI SIAO

Saisir votre mail et votre mot de passe, puis cliquer sur « *connexion* ».

En cochant « *Afficher* », le mot de passe devient visible.

En cas de mot de passe oublié, cliquer sur « *Mot de passe oublié* ». Vous recevrez un mail de réinitialisation de mot de passe sur le mail renseigné dans votre profil.

## <span id="page-25-2"></span>**1.2 Gestion de compte**

A la première connexion, cliquer sur votre identifiant en haut à droite de la page d'accueil.

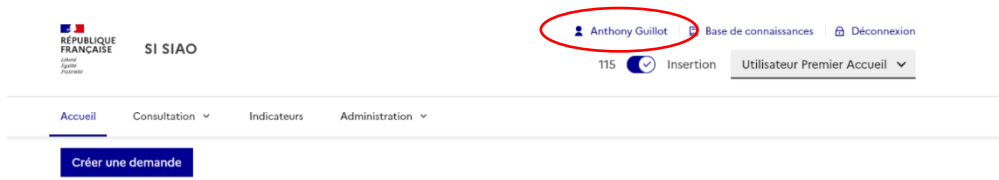

L'onglet Profil récapitule les informations rattachées à votre compte. Celles-ci serviront à pré-remplir les demandes dont vous êtres prescripteur.

Vous pouvez modifier vos informations si nécessaires.

Vous pouvez changer votre mot de passe sur cet onglet.

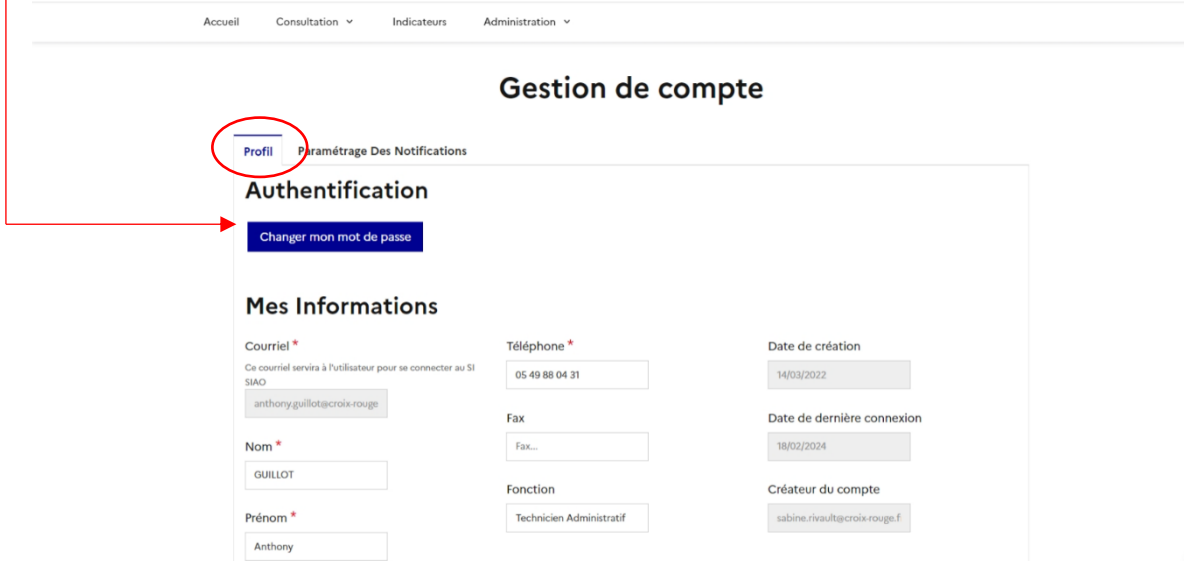

L'onglet « *Paramétrage des notifications* » est à paramétrer par vos soins.

Nous vous conseillons d'activer toutes les notifications afin de suivre l'avancée de vos dossiers de manière efficiente :

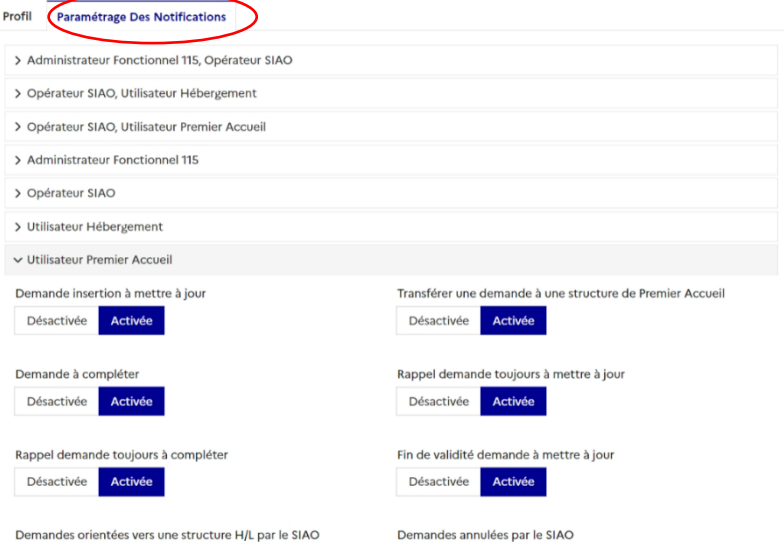

**Oestion de compte** 

Vous recevrez alors des mails automatiques, vous informant d'avancées notoires sur les demandes que vous avez instruites, ainsi que ceux de vos collègues rattachés à la même structure : mise à jour, orientation en cours, dossier renvoyé par le SIAO, ….

## <span id="page-26-0"></span>**1.3 Les différents Rôles liés à votre profil**

Si vous bénéficiez de plusieurs rôles rattachés à votre profil (gestionnaire local pour gérer des utilisateurs ou utilisateurs hébergement pour gérer les orientations faites vers votre structure d'hébergement), il vous faut alors penser à naviguer entre ces différents profils via le bouton Rôle.

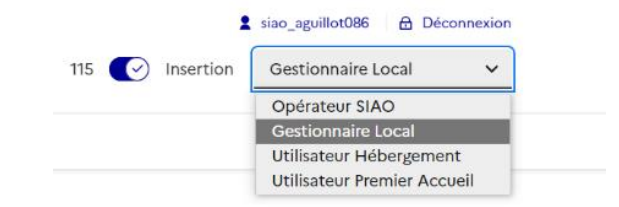

<span id="page-27-0"></span>Afin de créer une demande, vous devez vous mettre sur le rôle Utilisateur Premier Accueil.

## **1.4 Tableau de bord**

Sur la page d'accueil du rôle Utilisateur Premier Accueil, 9 volets sont disponibles, ce sont les demandes instruites par votre structure qui s'affichent :

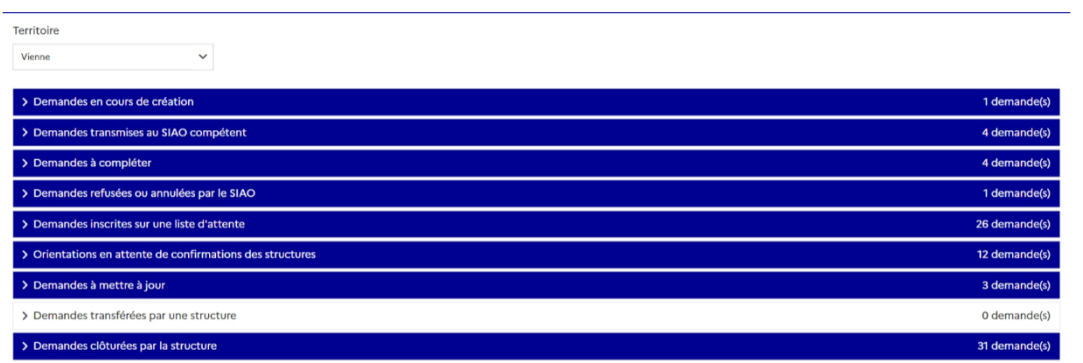

Les demandes instruites changent de statut lors d'avancées notoires :

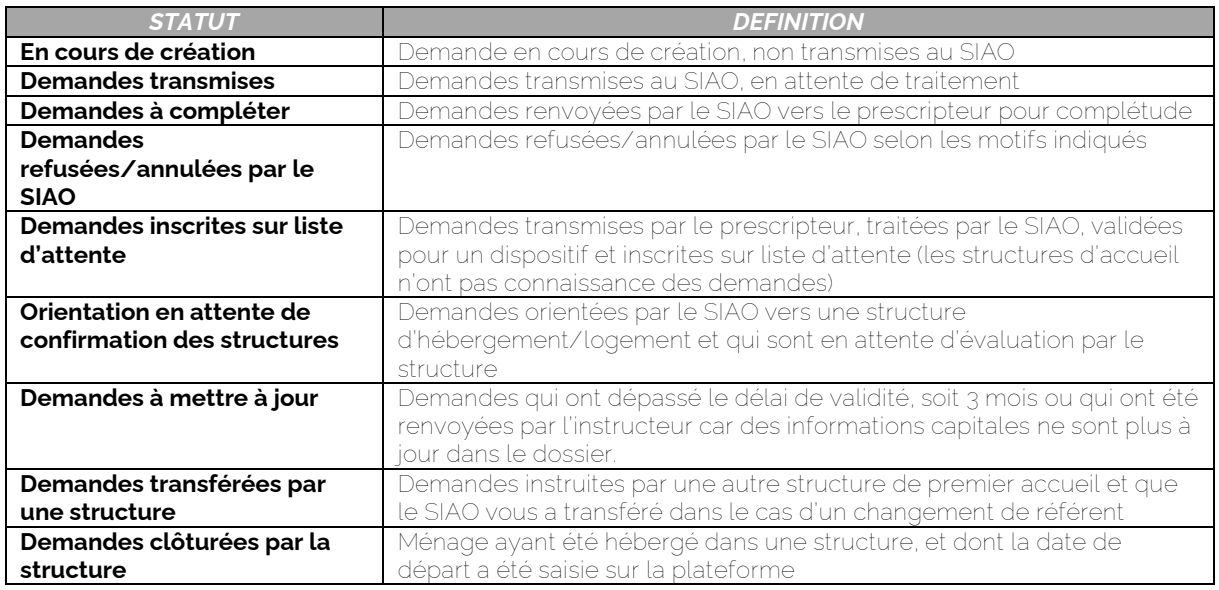

## <span id="page-27-1"></span>2. Présentation d'une demande d'insertion

Les demandes peuvent concerner une orientation sur un dispositif d'hébergement ou de logement adapté en centre d'hébergement, ou une orientation en logement adapté.

Nous souhaitons attirer votre attention sur le fait que sans votre expertise et vos éléments d'évaluation, l'équipe SIAO ne pourra apporter une réponse adaptée.

## <span id="page-27-2"></span>**2.1 Instruire une demande d'insertion**

Lorsque vous souhaitez instruire une demande, il est indispensable de vérifier au préalable :

Si le demandeur est déjà enregistré (*1 ère vérification*),

Si une évaluation n'a pas déjà été faite pour ce demandeur (*2 ème vérification*).

En effet, la demande d'un ménage ne peut être portée que par un travailleur social à la fois.

La demande doit être complète pour être traitée. Elle doit impérativement comporter une évaluation sociale et les onglets doivent être complétés totalement.

*Certains champs sont obligatoires :* Nom, prénom, sexe, date de naissance, Ville, n° de téléphone, situation familiale.

*Certains champs non obligatoires pour enregistrer la demande, mais nécessaires pour son bon traitement :* la situation professionnelle et les lieux de travail, les revenus et les dettes, l'existence d'une demande de logement social…

### **Enfin la composition familiale doit être exacte, cohérente et actualisée.**

Si elle n'est pas complète, la demande sera renvoyée au prescripteur. Celle-ci sera en statut « *à compléter* ». Attention, une demande en statut « *à compléter* » n'est pas traitée. Il faut la retransmettre une fois les modifications apportées.

## <span id="page-28-0"></span>**2.2 Traitement d'une demande d'insertion**

Une demande transmise a une durée de validité de 3 mois, mais doit être actualisée et enregistrée aussi souvent que nécessaire, dès qu'il y a des changements significatifs dans la situation. La validité est automatiquement renouvelée pour 3 mois à chaque actualisation du travailleur social.

Une demande doit être annulée lorsqu'elle n'est plus d'actualité.

Si la demande a été suivie d'une orientation par le SIAO puis d'une admission, celle-ci bascule automatiquement en présence, et perd son statut de demande en attente, il n'y a donc pas besoin de l'annuler. Si la demande n'est pas suivie d'une orientation mais n'a plus lieu d'être, il appartient au travailleur social prescripteur de clôturer sa demande.

Afin de pouvoir traiter une demande transmise, le SIAO doit disposer d'informations suffisamment précises pour faire une proposition adaptée. Pour cela il est utile que vous puissiez :

Renseigner tous les champs obligatoires mais aussi d'autres champs pour lesquels vous disposez de l'information, afin que la demande soit aussi complète que possible,

Lorsque qu'une place est disponible, le SIAO oriente la demande vers une structure d'accueil. Une évaluation a lieu dans certaines structures, elle permet de vérifier que l'orientation est adaptée.

Au regard de l'évaluation transmise, et selon les cas d'un échange avec le prescripteur et d'un entretien, le Gestionnaire indique au SIAO l'accord ou le refus d'admission motivé.

## <span id="page-28-1"></span>**2.3 Informations que doit comporter une demande d'insertion**

## **Pour une demande d'hébergement – logement adapté**

Pour une orientation en résidence sociale, RHJ-ALT ou en intermédiation locative.

Indiquer si la personne a une autonomie suffisante pour entretenir un logement individuel, si un besoin d'accompagnement sociale type ASLL est souhaitable, le droit au séjour et les revenus.

Pour un logement en Maison Relais

Indiquer de plus si la personne a le souhait ou un besoin de soutien et de vie semi-collective

#### **Pour les personnes victime de violence**

 Renseigner le champ dédié dans la fiche personne, en précisant la situation de violence grâce au menu déroulant

#### **Pour les femmes enceintes, les personnes à mobilité réduite » avec animal**

Renseigner les champs dédiés dans l'onglet identité

#### **Pour les familles avec garde séquentielle, l'indiquer dans les informations complémentaires**

## <span id="page-28-2"></span>**2.4 Préconisations possibles**

## **CHRS**

*Indiquer comme préconisation le dispositif hébergement Puis en type d'établissement 1 : CHRS Et ne pas remplir les champs Type d'établissement 2 ni Type d'établissement 3*

## **Stabilisation**

*Indiquer comme préconisation le dispositif hébergement Puis en type d'établissement 1 : CHRS et en type d'établissement 2 : Hébergement Stabilisation en CHRS Et ne pas remplir le champs Type d'établissement 3*

#### **Résidence Sociale**

*Indiquer comme préconisation le dispositif hébergement Puis en type d'établissement 1 : CHRS Et ne pas remplir les champs Type d'établissement 2 ni Type d'établissement 3*

#### **Maison Relais**

*Indiquer comme préconisation le dispositif logement Ne pas remplir le champs Type d'établissement 1 Et ne pas remplir les champs Type d'établissement 2 ni Type d'établissement 3*

#### **Intermédiation Locative**

*Indiquer comme préconisation le dispositif logement Puis en type d'établissement 1 : Intermédiation Locative Et ne pas remplir les champs Type d'établissement 2 ni Type d'établissement 3*

## **Allocation Logement Temporaire**

*Indiquer comme préconisation le dispositif logement Puis en type d'établissement 1 : Structure en ALT (Logement) Et ne pas remplir les champs Type d'établissement 2 ni Type d'établissement 3*

#### **AVDL**

*Indiquer comme préconisation le dispositif accompagnement Puis en type de dispositif d'accompagnement : AVDL Et ne pas remplir le champs Dispositif d'accompagnement*

## <span id="page-29-0"></span>**2.5 Les listes d'attente du SIAO 86 sur le SISIAO**

- 00 Commission Cas Particuliers Poitiers
- 01 CHRS / Poitiers
- 02 Stabilisation / Poitiers
- 03 Maison Relais / Poitiers
- 03-01 Maison Relais / Lusignan
- 04 IML / Poitiers
- 05 ALT / Poitiers
- 06 ALT BPI / Poitiers
- 07 Un Chez Soi d'Abord
- 08 Résidence Sociale
- 09 RAPHP / Lusignan
- 010 SAS ATJR / Poitiers
- 10 Commission Cas Particuliers Châtellerault
- 11 CHRS / Châtellerault
- 12 Stabilisation / Châtellerault
- 13 Maison Relais / Châtellerault
- 13-01 Maison Relais / Loudun
- 14 IML / Châtellerault / Loudun
- 15 ALT / Châtellerault / Loudun
- 16 ALT BPI / Châtellerault
- 20 Commission Cas Particuliers / Montmorillon
- 21 Stabilisation / Montmorillon
- 22 Maison Relais / Montmorillon
- 23 IML / Montmorillon
- 24 ALT / Montmorillon
- 30 Demande d'Evaluation
- 40 Echange avec la DDETS
- 50 RHJ Poitiers
- 51 RHJ Châtellerault
- 52 RHJ Montmorillon

## <span id="page-30-1"></span><span id="page-30-0"></span>3. Guide pratique pour le profil Utilisateur Premier Accueil

## **3.1 Recherche et Création d'une personne**

Renseigner les critères **NOM**, **Prénom**.

Si le bénéficiaire est sur la **base de données Nationale**, il apparait en bas de la page avec sa **date de naissance** (**à vérifier obligatoirement**).

Si ce sont les **bonnes informations**, vous pouvez cliquer sur le dossier pour entrer dans la fiche du bénéficiaire.

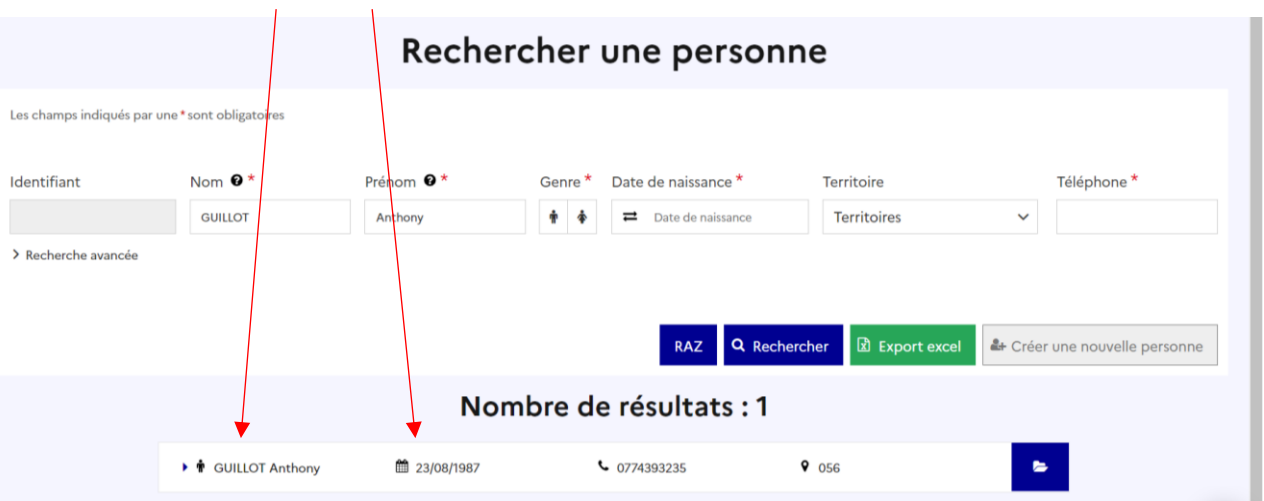

Si le bénéficiaire n'est pas inscrit sur la base de données Nationale, continuez de renseigner avec la date de naissance, sexe et le numéro de téléphone.

Si vous n'avez pas de numéro de téléphone, veuillez cocher « *Non Renseigné* ».

Si aucune proposition en bas de la page, cliquez sur Créer une nouvelle personne.

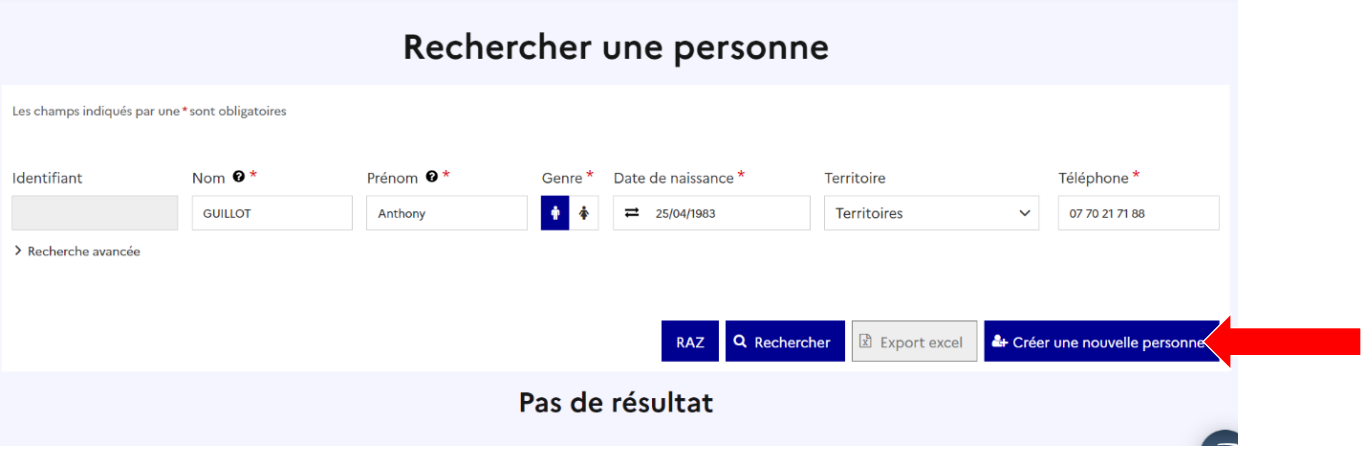

Que vous ayez choisi soit la proposition de la base de données Nationale ou crée une nouvelle personne, vous êtes désormais sur **la fiche individuelle du ménage**.

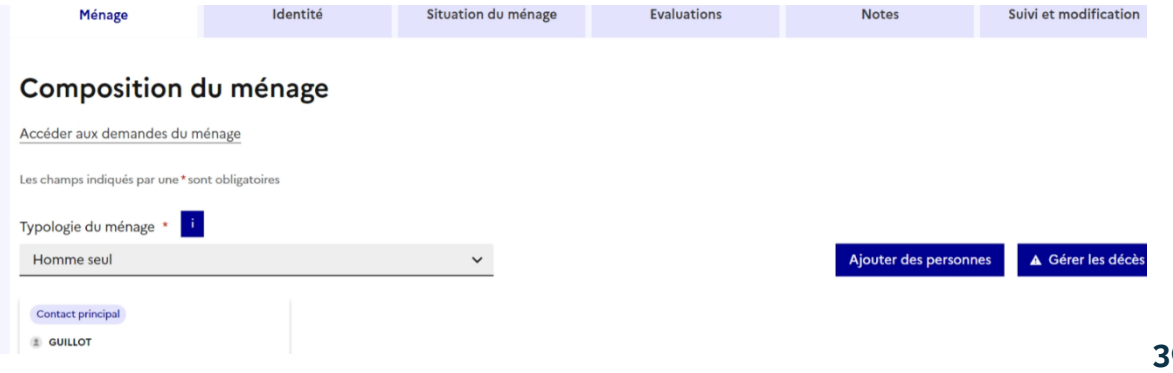

*Précision :* Les informations saisies dans les **3 premiers onglets** doivent être enregistrées avant de passer sur un autre onglet.  $\overline{\mathscr{A}}$ 

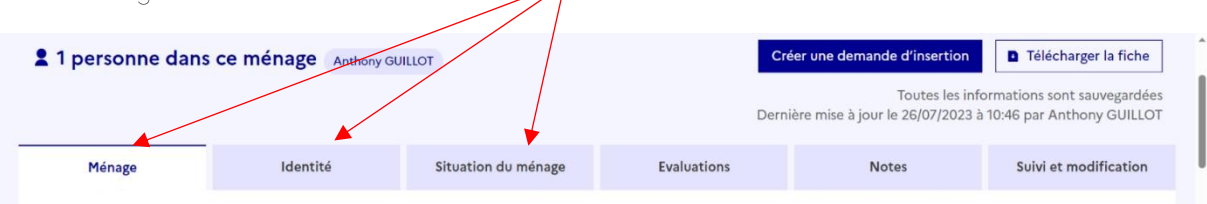

Maintenant que nous sommes sur la fiche du bénéficiaire, que ce soit en création d'une personne ou sur une fiche existante, il faut saisir ou vérifier les informations sur les 3 premiers onglets. **Il faut impérativement saisir tous les champs avec un \*.**

## <span id="page-31-0"></span>**3.2 Ajout d'une personne**

Vous pouvez ajouter autant de personne qu'est composée le ménage.

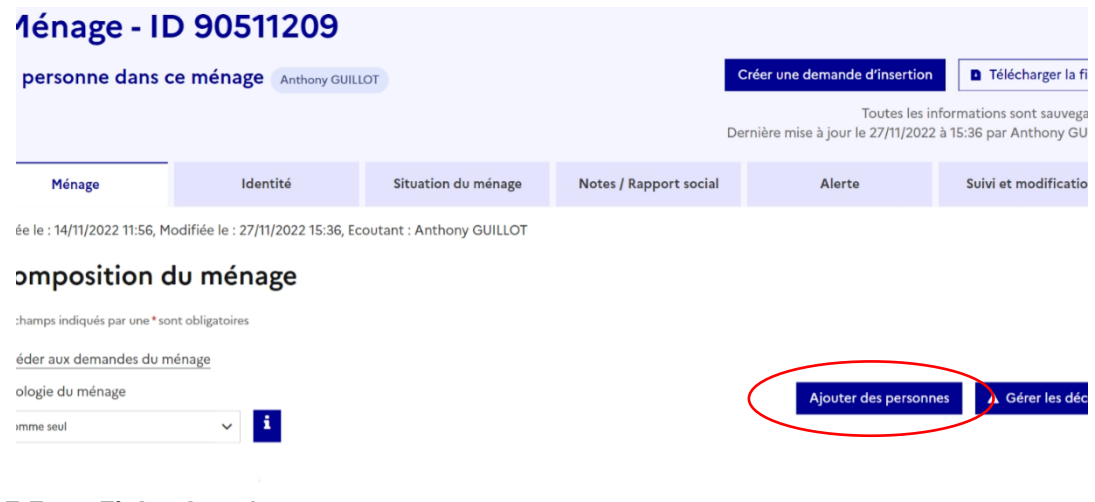

## <span id="page-31-1"></span>**3.3 Fiche du ménage**

3.3.1 Onglet Ménage

<span id="page-31-2"></span>L'onglet ménage résume le dossier de la ou des personnes.

Vous aurez l'identité de la ou des personnes qui composent le ménage. Vous trouverez sur cet onglet les différentes demandes du ménage, que ce soit sur l'insertion ou le 115.

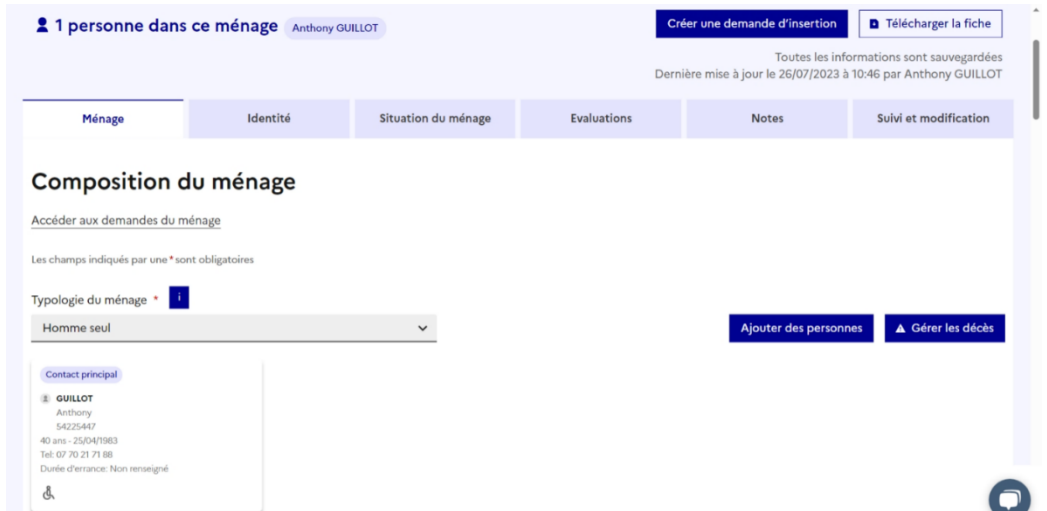

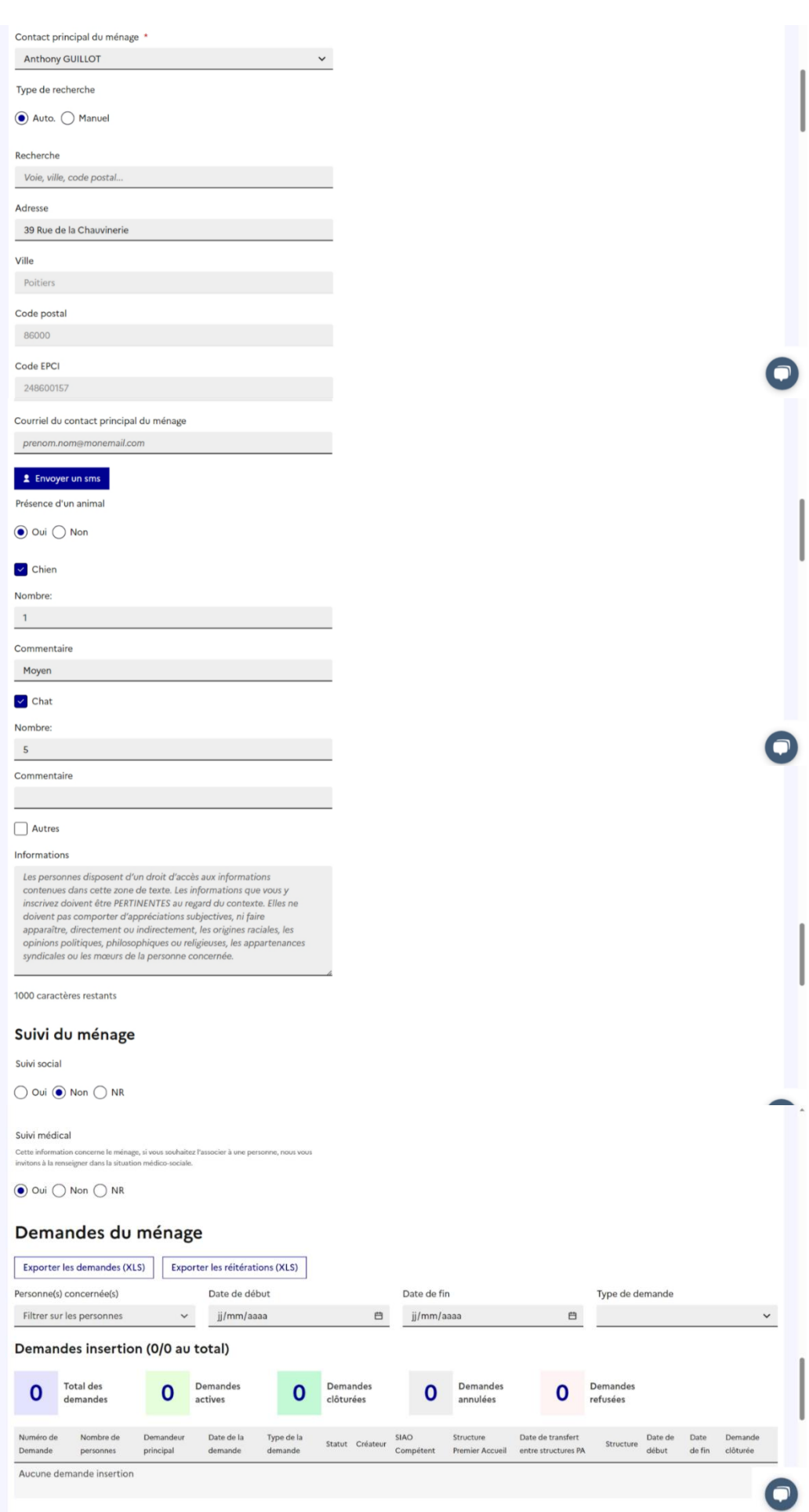

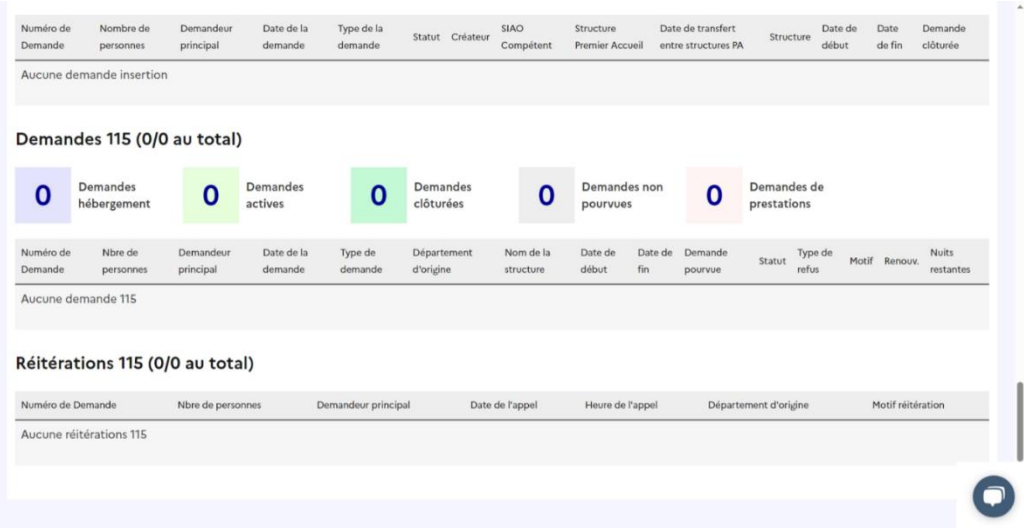

<span id="page-33-0"></span>Sur cette onglet, vous pouvez modifier seulement les items : Présence d'un animal et suivi du ménage.

## 3.3.2 Onglet Identité

L'onglet Identité se divise en 3 volets ; *Etat Civil*, *Contact et domiciliation* et *Nationalité et droit au séjour*.

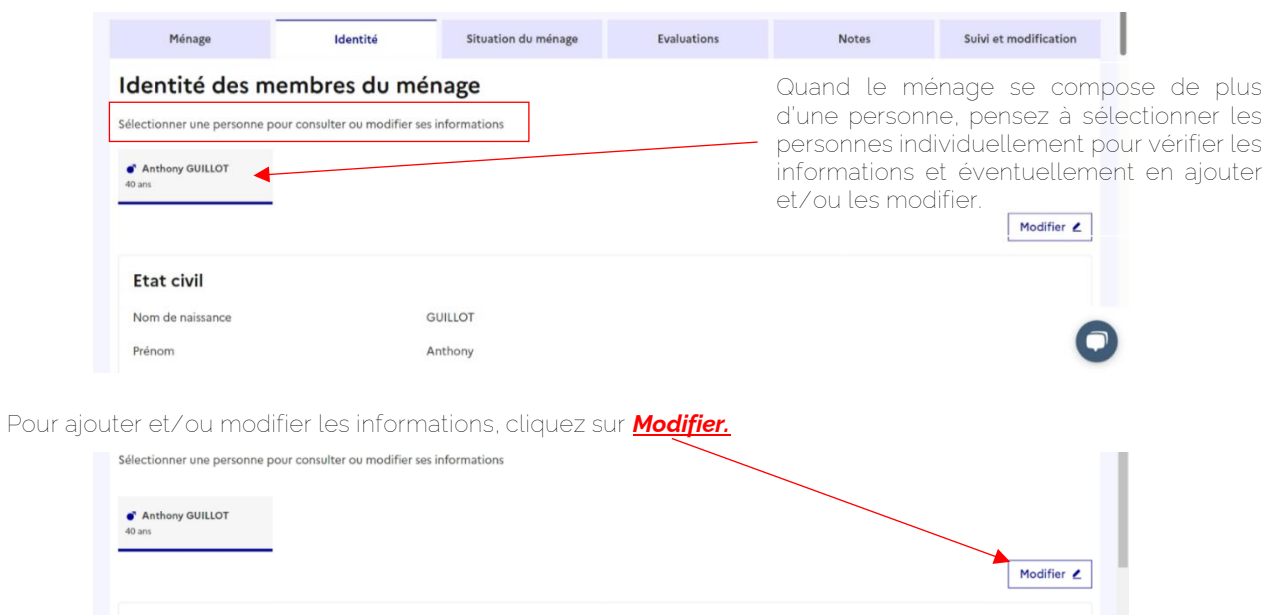

Quand toutes les informations sont saisies, *Enregistrer les modifications.*

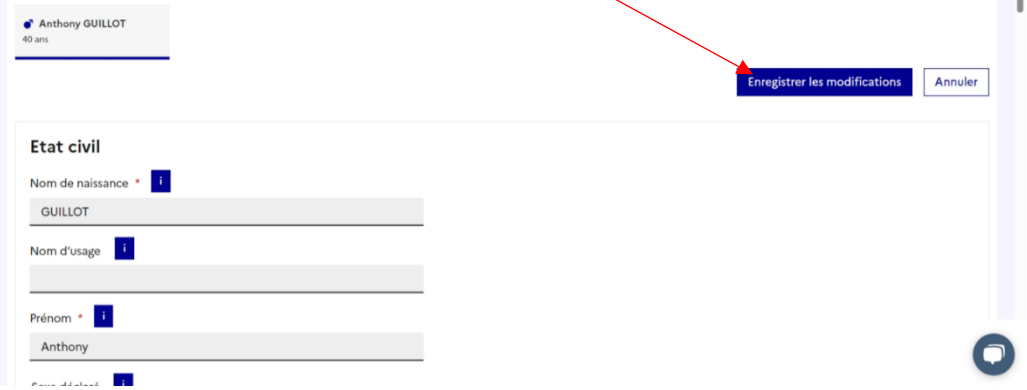

#### **Focus**

#### **La personne est-elle domiciliée ?**

- La domiciliation est un premier pas vers l'accès aux droits des personnes sans domicile stable. Elle leur permet de disposer d'une adresse administrative où recevoir leur courrier et de faire valoir leurs droits civils, civiques et sociaux (comme la délivrance d'un titre national d'identité, l'inscription sur les listes électorales, l'accès à des aides sociales).
- Ce sont les communes, les centres communaux ou intercommunaux d'action sociale (CCAS ou CIAS) et les associations agréées qui réalisent la domiciliation. Après avoir recueilli et instruit la demande du requérant, l'organisme vérifie qu'il satisfait aux conditions de délivrance et émet une attestation de domicile.
- Cette attestation est valable un an. Elle est soumise à la manifestation régulière du domicilié auprès de la structure et son renouvellement suppose qu'une demande en ce sens soit formulée avant le terme.

#### **Papiers d'identité en cours de validité**

Carte d'identité, passeport, voire permis de conduire, délivré par un Etat, quel qu'il soit, et dont la date d'expiration n'est pas passée.

#### **Origine Géographique**

**Française** : personne de nationalité française

**UE** : Citoyen d'un Etat membre de l'Union européenne

**Hors UE** : étranger non ressortissant d'un État membre de l'Union européenne (le reste du monde) **Apatride** : toute personne qu'aucun Etat ne considère comme son ressortissant par application de sa législation.

#### **Statut Administratif Particulier**

**Demandeur d'asile :** Personne demandant la reconnaissance de la qualité de réfugié ou le bénéfice de la protection subsidiaire, qui bénéficie du droit de se maintenir provisoirement sur le territoire dans l'attente d'une décision de l'OFPRA et/ou de la CNDA sur sa demande de protection. En cas d'octroi du statut de réfugié ou de la protection subsidiaire, un titre de séjour lui est délivré. En cas de rejet, le demandeur a l'obligation de quitter le territoire à moins qu'il ne soit admis à y séjourner à un autre titre.

**Bénéficiaire protection internationale / Réfugié :** Personne qui s'est vu octroyer une protection par l'OFPRA sur le fondement de l'article 1, A, §2 de la Convention de Genève (asile conventionnel) ou du quatrième alinéa du Préambule de la Constitution de 1946 (asile constitutionnel). Une carte de résident portant la mention « réfugié », valable dix ans et renouvelable de plein droit, lui est délivrée en application de l'article L. 314-11 8° du CESEDA.

#### **Droit au séjour**

**Autorisation provisoire de séjour (APS)** : Document temporaire qui autorise, durant sa durée de validité, son titulaire à séjourner en France. Ce document est, en général, d'une durée de validité de six mois et peut être renouvelé. L'APS peut, dans certains cas, permettre l'exercice d'une activité professionnelle ou être assorti d'une autorisation de travail, sur présentation d'une promesse d'embauche ou d'un contrat de travail.

**Carte de résident (CR)** : Titre de séjour d'une durée de validité de dix ans renouvelable. Cette carte est notamment délivrée, sous certaines conditions, à un étranger qui justifie d'une résidence régulière ininterrompue d'au moins cinq années en France (art. L.314-8 CESEDA).

**Carte de séjour temporaire (CST)** : Titre de séjour d'une durée de validité d'un an renouvelable sauf exception prévue par la loi. Elle indique le motif sous lequel l'étranger est admis au séjour : « salarié », « étudiant », « vie privée et familiale ». Après une première année de séjour en France, son bénéficiaire peut se voir délivrer une carte pluriannuelle, valable jusqu'à quatre ans (art. L. 313-17 CESEDA).

**Document de circulation pour mineur étranger** : Un mineur étranger résidant en France, n'est pas soumis à l'obligation de détenir un titre de séjour. Toutefois, pour faciliter ses déplacements hors de France, il peut obtenir un document de circulation pour étranger mineur (DCEM). La personne qui exerce l'autorité parentale sur l'enfant doit en faire la demande en préfecture en fournissant certains justificatifs. Le document est valable pendant une durée de 5 ans, renouvelable.

**Récépissé** : Le récépissé est un document prouvant l'enregistrement d'une demande de titre de séjour à la préfecture (ou sous-préfecture). Il autorise à séjourner en France pour la durée qu'il précise.

## 3.3.3 Onglet Situation du Ménage

<span id="page-34-0"></span>L'onglet Diagnostic Social se divise en 6 volets ; *Précarité liée au logement*, *Situation médico-sociale*, *démarches d'accès au logement*, *Activité professionnelle/scolarisation/garde/formation*, *Situation budgétaire*, *Pièces justificatives présentées*

Ces 6 volets doivent être impérativement complétés pour que le SIAO 86 puisse instruire la demande et l'orienter sur le ou les dispositifs.

## *3.3.3.1 Volet Précarité liée au logement*

Cliquez sur le volet, pour qu'il se développe.

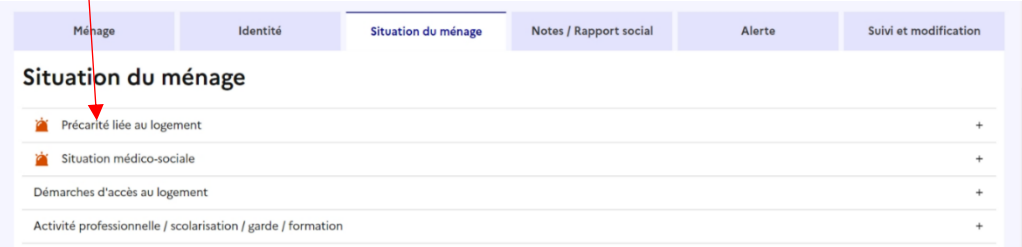

Le volet se compose de 4 sous-volets ; Expulsion, Errance, Expérience en logement autonome, Bail locatif.

Pour ajouter et/ou modifier les informations, cliquez sur *Modifier.*

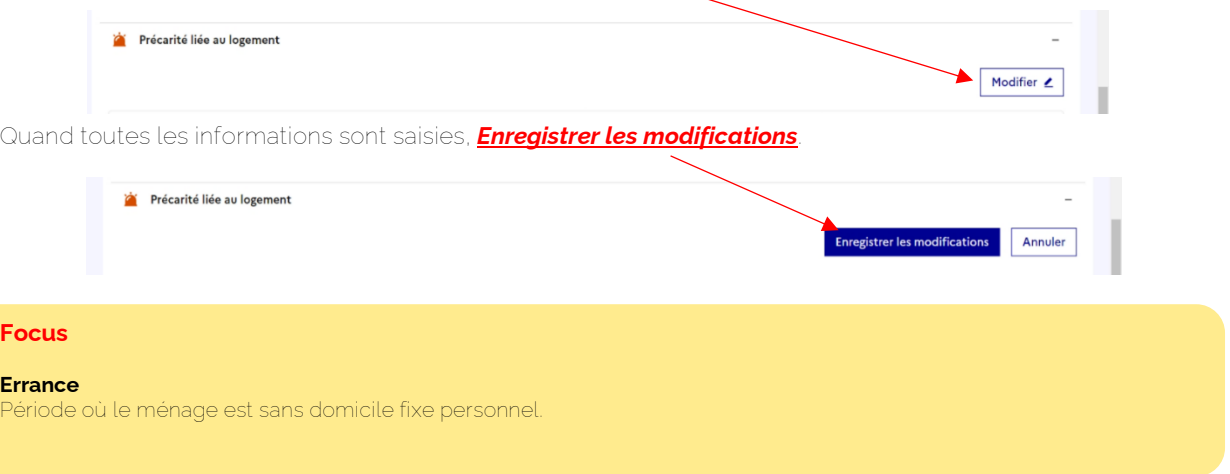

## *3.3.3.2 Volet Situation médico-sociale*

Cliquez sur le volet, pour qu'il se développe.

**Focus Errance**

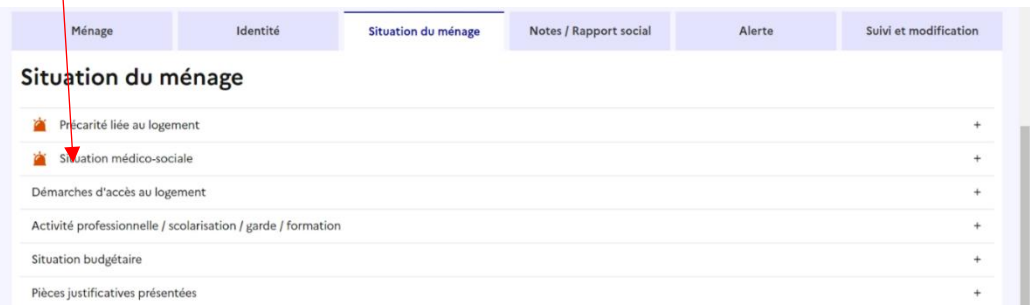

Le volet se compose de 3 sous-volets ; *Informations liées aux violences, Informations liées à la mobilité réduite, Sécurité sociale.*

Pour ajouter et/ou modifier les informations, cliquez sur *Modifier.*

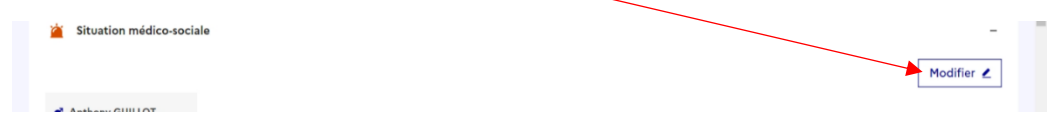

Quand toutes les informations sont saisies, *Enregistrer les modifications.*

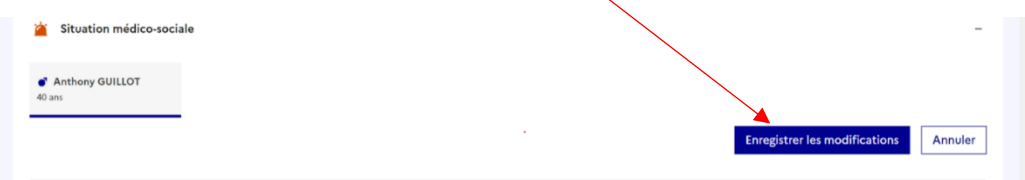

*3.3.3.3 Volet Démarches d'accès au logement*

Cliquez sur le volet, pour qu'il se développe.

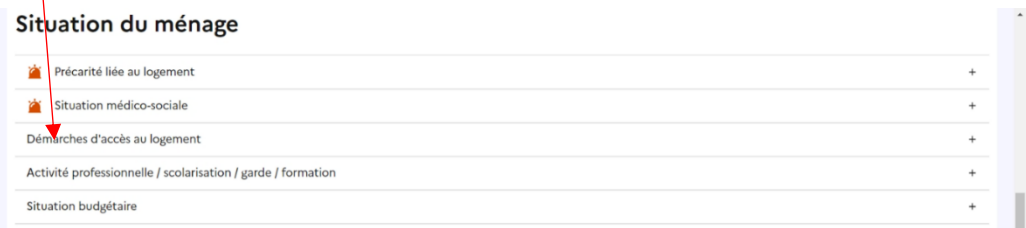

Le volet se compose de 8 sous-volets ; *Demande de logement, Cotisation auprès d'un organisme Action Logement – Demandeur, Cotisation auprès d'un organisme Action Logement – Co-Demandeur, Commission DALO, Commission DAHO, Aide et accès au logement, SYPLO, Commentaire situation logement.*

Pour ajouter et/ou modifier les informations, cliquez sur *Modifier.*

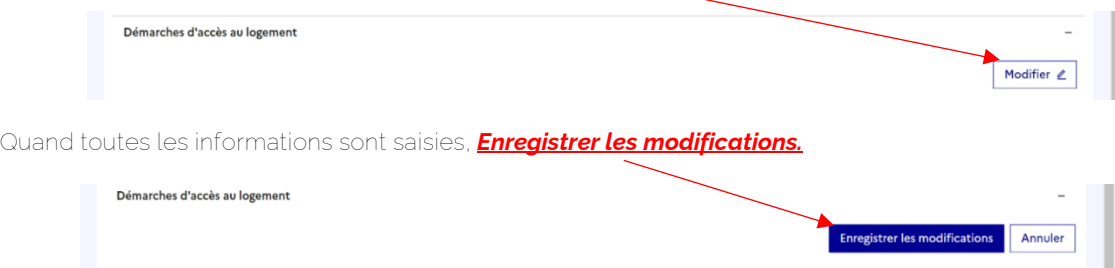

*3.3.3.4 Volet Activité professionnelle / scolarisation / garde / formation*

Cliquez sur le volet, pour qu'il se développe.

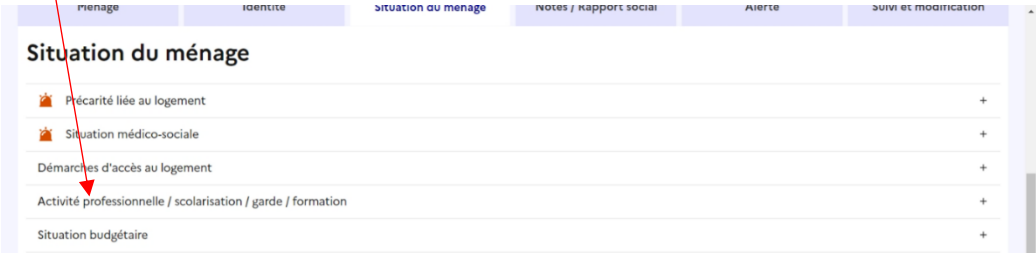

Le volet se compose de 8 sous-volets ; *Emploi, Retraite, Inactifs divers hors retraité, chômage, RQTH, Formation/cursus scolaire, Moyen de locomotion, Autres informations liées à l'activité du ménage.*

Pour ajouter et/ou modifier les informations, cliquez sur *Modifier.*

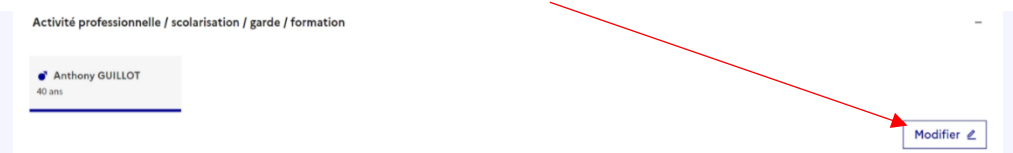

#### Quand toutes les informations sont saisies, *Enregistrer les modifications.*

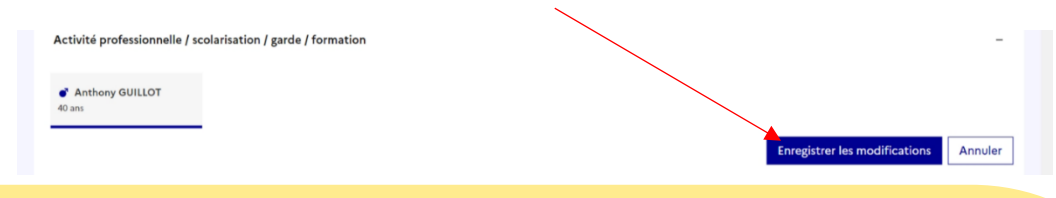

#### **Focus**

#### **En emploi**

Une personne en emploi au sens du Bureau International du Travail (BIT) est une personne de 15 ans ou plus ayant effectué au moins une heure de travail rémunéré au cours d'une semaine donnée ou absente de son emploi sous certaines conditions de motif (congés annuels, maladie, maternité, etc.) et de durée.

Toutes les formes d'emploi sont couvertes (salarié, à son compte, aide familiale), que l'emploi soit déclaré ou non.

Les personnes qui déclarent avoir un emploi dont elles sont absentes sont classées en emploi si elles sont absentes pour congé rémunéré, maternité / paternité, temps partiel, formation rémunérée par l'employeur, chômage partiel ou technique, grève, intempérie, quelle que soit la durée de l'absence, maladie (si l'absence dure un an ou moins), congé parental ou autre congé non rémunéré si l'absence dure 3 mois ou moins.

#### **Type de contrat**

**CDD** : Un contrat à durée déterminée (CDD) est un contrat de travail par lequel un employeur recrute un salarié pour une durée limitée. Un tel contrat n'est possible que pour l'exécution d'une tâche précise et temporaire et seulement dans les s énumérés par la loi (Code du Travail, art. L1242-2 et L1242-3).

**CDI** : Le contrat à durée indéterminée (CDI) est la forme normale du contrat de travail, passé entre un employeur et un salarié, sans limitation de durée. Par définition, il ne prévoit pas la date à laquelle il prendra fin. Les fonctionnaires sont assimilés au CDI (un fonctionnaire est une personne employée par un organisme public dans un emploi permanent).

**Contrat aidé** : La notion de contrat aidé regroupe les dispositifs emplois d'avenir, contrat de génération, garantie jeunes, rat de professionnalisation, contrat d'accompagnement dans l'emploi (CAE), contrat d'initiative emploi (CIE)

**Indépendant / autre** : Variable à utiliser pour les personnes qui ont le statut d'indépendant (micro-entrepreneur par e) ou ont une activité informelle.

**Intérimaire** : Contrat qui ne peut avoir ni pour objet, ni pour effet de pourvoir durablement un emploi lié à l'activité normale et permanente de l'entreprise. Il n'est utilisable que pour l'exécution d'une tâche précise et temporaire, dénommée mission, et seulement dans les cas prévus par le code du travail. Le salarié sous contrat de travail temporaire, appelé intérimaire, est embauché et rémunéré par une entreprise de travail temporaire qui le met à disposition d'une entreprise utilisatrice pour une durée limitée. Les cas de recours prévus par la loi sont les mêmes que pour le CDD, sauf pour les contrats aidés pour lesquels l'intérim est exclu.

**Saisonnier** : Le travail saisonnier se caractérise par des missions amenées à se répéter chaque année à la même période. D'usage, c'est toujours un CDD. Il peut ne pas comporter de date précise d'échéance mais ce dernier doit néanmoins préciser qu'il est conclu pour la durée de la saison et mentionner une durée minimale d'emploi.

**Service civique** : Le service civique est un dispositif proposant à des jeunes âgés de 16 à 25 ans, et jusqu'à 30 ans pour les jeunes en situation de handicap, de s'engager dans une mission d'intérêt général auprès d'associations ou d'institutions publiques.

#### **Temps de travail**

Durée légale de travail d'un salarié :

- 80% à 100% (28h à 35h)
- 50% à 80% (17,5h à 28h)
- $\bullet$  <50% (oh à 17,5h)

#### **Horaire décalé**

Les horaires décalés font partie des horaires dits « atypiques ». En comparaison d'une journée de travail classique (9h - 17h), les horaires se trouvent déplacés tôt le matin (se lever avant 5 heures du matin par exemple), l'après-midi ou le soir. Cela comprend aussi le travail de fin de semaine et le travail de nuit.

#### **Chômeur**

Un chômeur est une personne qui n'a pas d'emploi et qui en recherche un. Un chômeur au sens du Bureau International du Travail (BIT) est une personne âgée de 15 ans ou plus : sans emploi durant une semaine donnée ; disponible pour travailler dans les deux semaines ; qui a effectué, au cours des quatre dernières semaines, une démarche active de recherche d'emploi ou a trouvé un emploi qui commence dans les trois mois. Les démarches actives incluent étudier des annonces d'offres d'emploi, demander à ses amis, sa famille ou son entourage, contacter Pôle emploi, etc. Être inscrit à Pôle emploi n'est pas en soi une démarche de recherche active.

#### **En formation / Cursus Scolaire**

Ine formation est une forme d'apprentissage à la fois organisé et institutionnalisé. Cela suppose l'existence, dans une formation, d'une relation formalisée, telle qu'une interaction élève-enseignant.

#### **Type de formation**

.<br>Formation initiale désigne la formation sous statut étudiant. La formation continue s'adresse aux personnes déjà dotées d'une expérience professionnelle et qui envisagent de se former pour diverses raisons (obtenir un diplôme de niveau supérieur, se reconvertir, changer de spécialisation…).

#### **Retraité**

Un retraité est une personne qui s'est retirée de la vie active, qui a abandonné ses fonctions, qui a quitté ses activités professionnelles, la plupart du temps en raison de son âge.

#### **Inactif** - **Divers hors retraité**

Les inactifs sont par convention les personnes qui ne sont ni en emploi (BIT) ni au chômage : jeunes de moins de 15 ans, étudiants et retraités ne travaillant pas en complément de leurs études ou de leur retraite, hommes et femmes au foyer, personnes en incapacité de travailler.

## *3.3.3.5 Synthèse des ressources, charges et dettes*

Cliquez sur le volet, pour qu'il se développe.

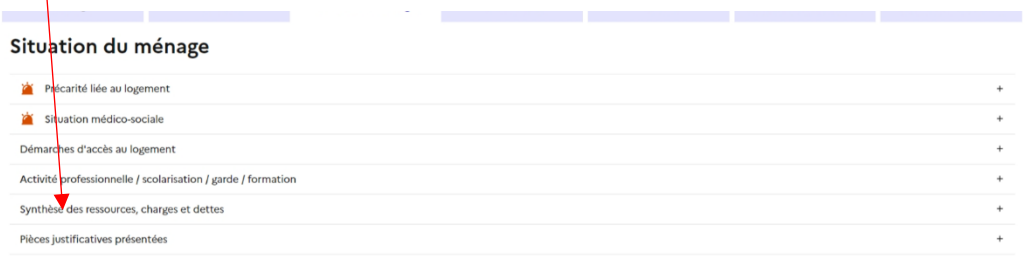

Pour ajouter des éléments complémentaires, cliquez sur Ajouter un élément. Vous pouvez aussi supprimer des éléments en cliquant sur la corbeille et/ou modifier les éléments déjà renseignés en cliquant sur le crayon.

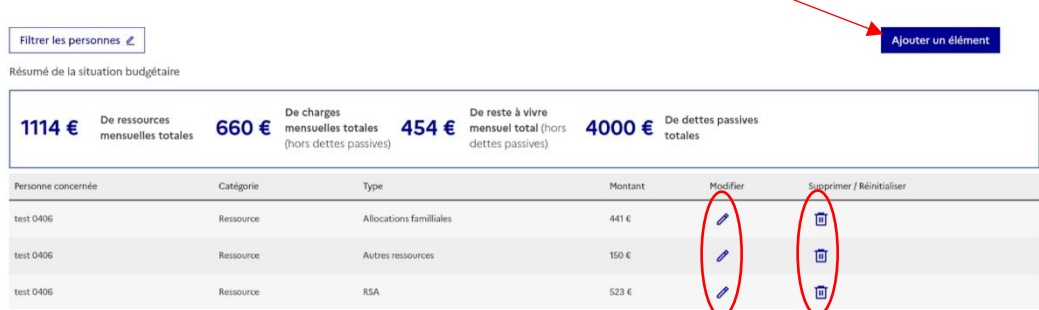

Vous pouvez ajouter des informations complémentaires sur la situations financière en cliquant sur Ajouter une information complémentaire.

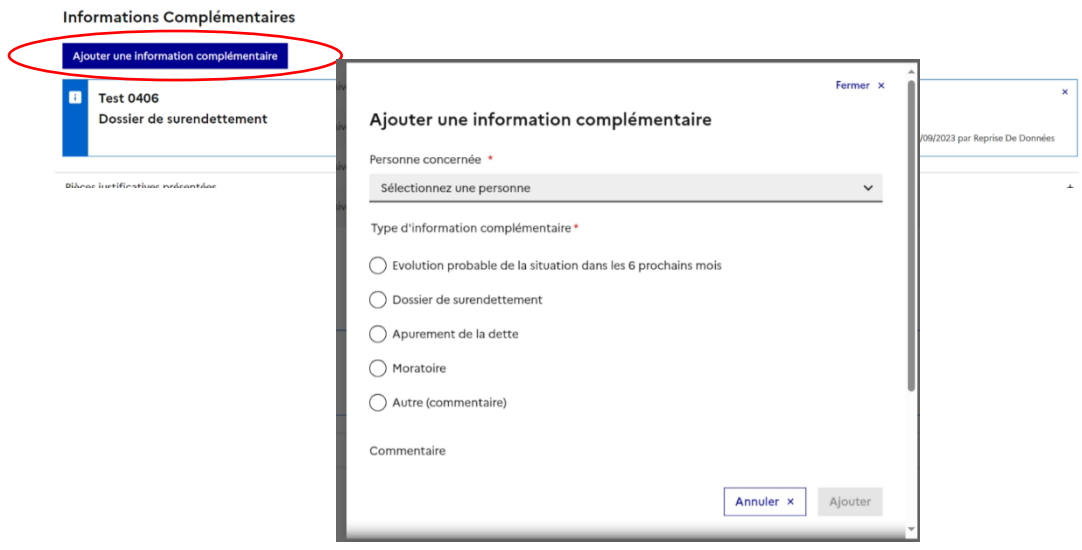

## **Focus**

#### **Avez-vous des ressources ?**

Les ressources désignent ici les revenus du ménage.

## **Avez-vous des charges ?**

- Montant que le ménage dépense :
	- En crédits et dettes
	- Pour la vie courante
	- Pour des charges locatives
	- En pension alimentaire versée à un tiers

## <span id="page-39-0"></span>**3.3.4 Onglet Evaluations**

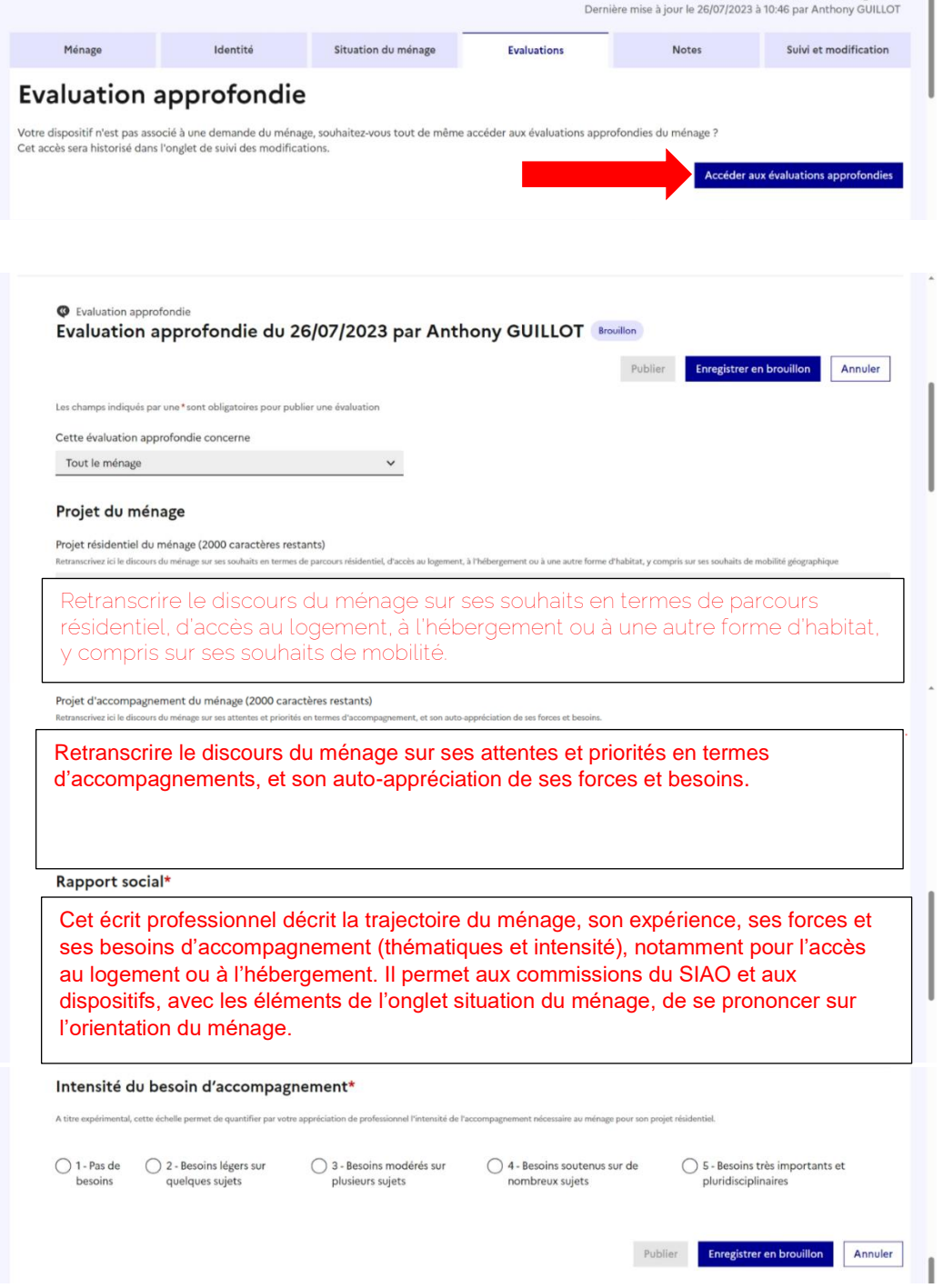

Pour pouvoir publier votre évaluation, vous devez évaluer l'intensité du besoin d'accompagnement.

**ATTENTION : Si l'évaluation approfondie est Enregistrée en brouillon, elle sera visible que par le rédacteur. Il faut OBLIGATOIREMENT Publier l'évaluation pour que le SIAO la voit.**

## <span id="page-40-0"></span>4. Quelques rappels et prérequis à l'étude d'une demande SIAO Insertion

Les demandes d'hébergement d'urgence (ou la recherche d'une solution d'urgence) ne sont traitées que par le biais de la régulation 115.

Afin de permettre au SIAO de mener à bien sa mission d'évaluation et d'orientation vers les dispositifs adaptés, l'évaluation sociale enregistrée sur le SI SIAO doit comporter les éléments suivants :

- **Situation administrative** (régularité du séjour, CNI, mesures de protection
- Éventuelles, droits ouverts à la sécurité sociale, avis d'imposition à jour, etc.)
- **Situation familiale :** composition du ménage, DVH, scolarisation des enfants, difficultés liées à la parentalité éventuelles, mesure éducative en cours ou à venir, etc.
- **Situation financière** (ressources, dépenses, dettes)
- **Situation et parcours résidentiel (et/ou d'hébergement**) : maitrise du savoir habiter (entretien du logement, relation au voisinage, paiement, etc.), durée en logement (seul ou en couple), ruptures éventuelles, instruction d'une DLS, etc.
- **Situation sanitaire :** présence de traitement, suivis médicaux en cours et/ou à mettre en place, liens entre les problématiques de santé et la situation résidentielle.
- **Situation professionnelle :** situation par rapport à l'emploi (en emploi durable, en intérim, en recherche, date du dernier emploi occupé, formation, etc.)
- **Situation judiciaire :** parcours carcéral (date de sortie, durée totale, etc.), obligation judiciaire, suivis en cours, etc.
- **Conclusion :** projet/demande de la personne, besoin en accompagnement, identifiées par la personne et/ou le travailleur social ET analyse de l'écart éventuel entre les deux.

Il est probable qu'un prescripteur n'ai pas la possibilité de recenser l'ensemble de ces informations, si tel est le cas, il convient de préciser la ou les raisons de l'absence d'information : souhait d'une personne de ne pas évoquer certain sujet ou incapacité d'une personne à répondre (problème de temporalité, difficulté à tenir un entretien, etc.)

#### **Rôle du prescripteur**

Du point de vue SIAO, le prescripteur est garant de la complétude et du suivi de la demande qu'il dépose, ce qui signifie qu'en cas de besoin d'informations complémentaires, c'est vers le prescripteur que le SIAO se tournera.

## <span id="page-40-1"></span>5. Création d'une demande d'insertion

Après avoir saisi toutes les informations que vous avez en votre possession pour la ou les personnes, vous pouvez créer la demande d'insertion en cliquant sur « Créer demande d'insertion ».

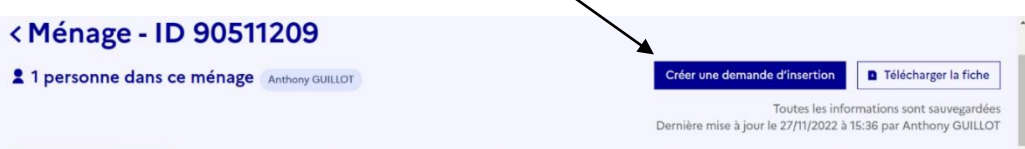

Avant toute création d'une création de demande d'insertion, vous devez rappeler les droits du bénéficiaire : droit de refus de répondre, droit d'accès et de rectification aux informations le concernant.

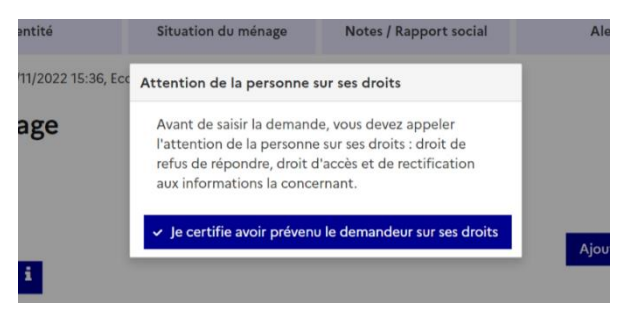

Après avoir informé le bénéficiaire, la demande d'insertion peut commencer.

Sélectionner la/les personnes concernées par la demande et choisir le demandeur principal.

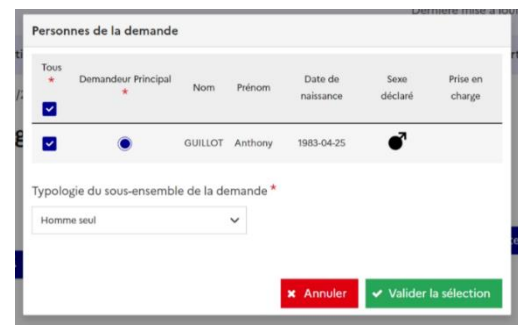

## <span id="page-42-0"></span>**4.1 Formulaire de création**

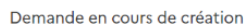

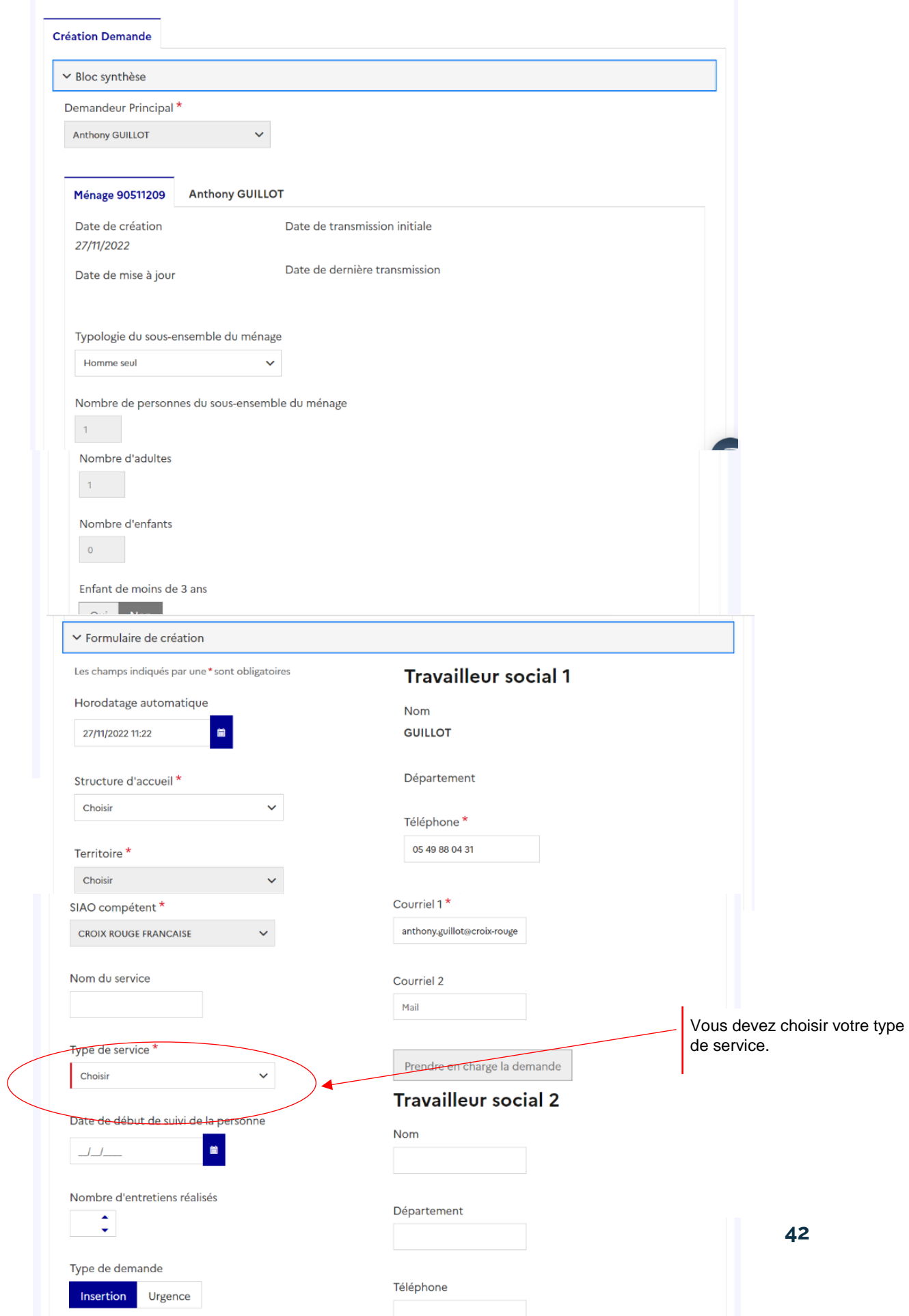

![](_page_43_Picture_67.jpeg)

Types d'accompagnem

**43**

Quand tous les champs de la demande d'insertion sont complétés, vous devez enregistrer la demande.

![](_page_44_Picture_60.jpeg)

le création

## <span id="page-44-0"></span>6. Mise à jour d'une demande d'insertion

Cliquez sur *Demandes à mettre à jour*  $\sim$   $\Delta$ 

![](_page_44_Picture_61.jpeg)

Les demandes à mettre à jour s'affichent et vous pouvez cliquer sur *le nom* de la demande pour l'ouvrir.

![](_page_44_Picture_62.jpeg)

Vous serez redirigé directement sur l'onglet Demande d'Insertion

![](_page_44_Picture_63.jpeg)

Quand vous êtes sur la demande à mettre à jour, cliquez sur la sous-catégorie *Information de mise à jour*

![](_page_45_Figure_1.jpeg)

Dans l'espace *commentaire de mise à jour*, veuillez inscrire tous les nouveaux éléments et l'évolution

![](_page_45_Picture_72.jpeg)

Dans l'espace *commentaire de mise à jour*, veuillez inscrire tous les nouveaux éléments et l'évolution de la situation.

Quand vous avez terminé, cliquez sur valider la mise à jour et la demande sera automatiquement **redirigé au SIAO.**

## <span id="page-45-0"></span>7. Demande d'insertion à compléter

Si des informations importantes empêchant le traitement de la demande sont manquantes, le SIAO renvoie la demande vers le prescripteur, au statut A compléter.

Cliquez sur *Demandes à compléter*

![](_page_45_Figure_9.jpeg)

Les demandes à compléter s'affichent et vous pouvez cliquer sur *le nom* de la demande pour l'ouvrir.

![](_page_46_Picture_82.jpeg)

![](_page_46_Picture_83.jpeg)

Vous rendre dans l'onglet visé dans la fiche du ménage et renseigner les informations manquantes.

S'il s'agit d'informations qualitatives, le SIAO vous invite à saisir une nouvelle évaluation approfondie.

Les différentes évaluations approfondies permettront de visualiser clairement les informations présentes dans la première demande et celles qui ont été ajoutées au fur et à mesure.

Quand vous aurez complété la demande, il faudra ensuite Transmettre au SIAO. La demande aura de nouveau le statut transmis au SIAO.

## <span id="page-46-0"></span>8. Annuler une demande d'insertion

Demande à compléter

Le prescripteur est garant de sa demande d'insertion du début et ce, jusqu'à l'entrée du bénéficiaire en structure d'hébergement/de logement adapté.

Vous pouvez Annuler la demande à tout moment, si le bénéficiaire n'est plus en demande.

![](_page_46_Picture_84.jpeg)

## <span id="page-47-0"></span>9. Notes

![](_page_47_Picture_7.jpeg)

![](_page_48_Picture_4.jpeg)

![](_page_49_Picture_4.jpeg)

![](_page_50_Picture_4.jpeg)

![](_page_51_Picture_4.jpeg)

## <span id="page-52-0"></span>10. A vous de jouer !!!

![](_page_52_Picture_1563.jpeg)

**Q** ACCOMPAGNEMENT **Q** AUDACIA **BENEFICIAIRE** O CHRS **Q** CICERONE **Q** COALLIA **Q** COLLECTIF **Q** COUPLE **Q** CROIX ROUGE **Q** CURATELLE **Q** DETTE **Q** DIFFUS **D** DISPOSITIFS **Q** EVALUATION APPROFONDIE **D** HABITAT **HEBERGEMENT I** INSERTION **INTEGRE INTERMADIATION LOCATIVE D** INTERNATIONALE **Q** JEUNE **Q** JOURS **Q** LIEN **Q** LISTES **Q** LOGEMENT LOGEMENT ADAPTE **Q** MARAUDES **D** MENAGE MIGRANT **D** MJC **Q** ORIENTATION **PENSION DE FAMILLE Q** PERSONNE ISOLEE **Q** POITIERS **POLE FAMILLE Q** PROTECTION **Q** RESIDENCE **Q** SAMU SOCIAL **Q** SERVICE **Q** TUTELLE **Q** UDAF

![](_page_53_Picture_0.jpeg)